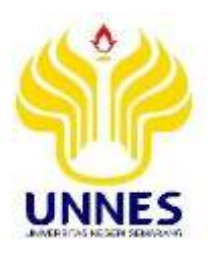

# **MEDIA PEMBELAJARAN TAKSONOMI HEWAN BERBASIS**  *AUGMENTED REALITY* **DENGAN FITUR** *MULTI TARGET*

**Skripsi**

**diajukan sebagai salah satu persyaratan untuk memperoleh gelar Sarjana Pendidikan Teknik Informatika dan Komputer**

> **Oleh Arif Widodo NIM. 5302415048**

**PENDIDIKAN TEKNIK INFORMATIKA DAN KOMPUTER JURUSAN TEKNIK ELEKTRO FAKULTAS TEKNIK UNIVERSITAS NEGERI SEMARANG 2020**

## PERSETUJUAN PEMBIMBING

- : Arif Widodo Nama
- **NIM**  $: 5302415048$

Program Studi : S-1 Pendidikan Teknik Informatika dan Komputer

: Media Pembelajaran Taksonomi Hewan Berbasis Augmented Judul Skripsi Reality dengan Fitur Multi Target

Proposal skripsi ini telah disetujui oleh pembimbing untuk diajukan ke panitia ujian sidang Skripsi Program Studi Pendidikan Teknik Informatika dan Komputer Fakultas Teknik Universitas Negeri Semarang.

> Semarang, 2 September 2020 Pembimbing

Jtomo, S.T., M.T. 109092012121002

## **LEMBAR PENGESAHAN**

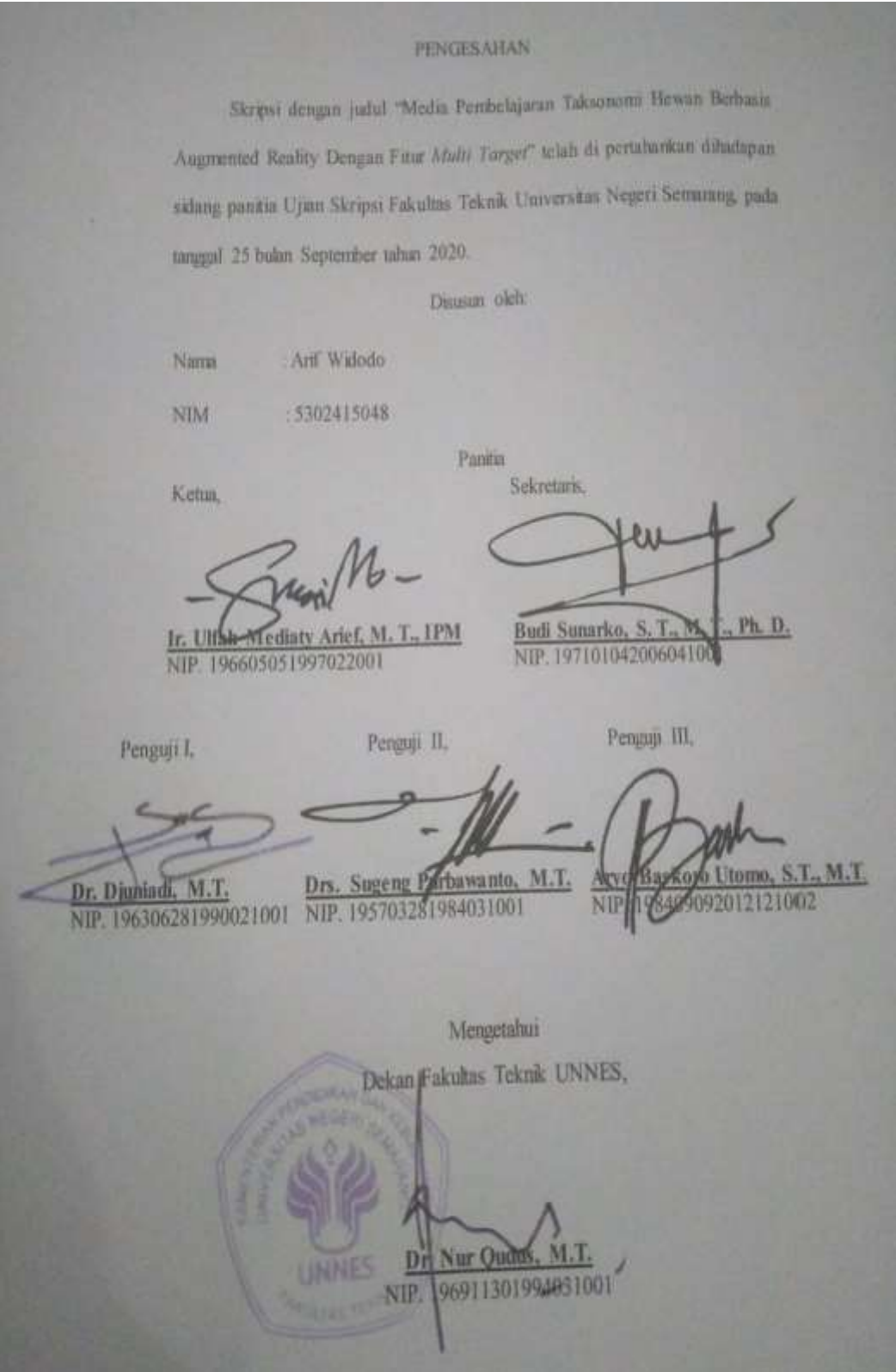

#### PERNYATAAN KEASLIAN

Dengan ini saya menyatakan bahwa:

- 1. Skripsi ini adalah asli dan belum pernah diajukan untuk mendapatkan gelar akademik (sarjana), baik di Universitas Negeri Semarang (UNNES) maupun di perguruan tinggi lain.
- 2. Karya tulis ini adalah murni gagasan, rumusan dan penelitian saya sendiri, tanpa bantuan pihak lain, kecuali arahan Pembimbing dan masukan Tim Penguji.
- 3. Dalam karya tulis ini tidak terdapat karya atau pendapat yang telah ditulis atau dipublikasikan orang lain kecuali secara tertulis dengan jelas dicantumkan sebagai acuan dalam naskah dengan disebutkan nama pengarang dan dicantumkan dalam daftar Pustaka.
- 4. Pernyataan ini saya buat sesungguhnya dan apabila dikemudian hari terdapat penyimpangan dan ketidakbenaran dalam pernyataan ini, maka saya bersedia menerima sanksi akademik berupa pencabutan gelar yang telah diperoleh karena karya ini, serta sanksi lainnya dengan norma yang berlaku di perguruan tinggi ini.

Semarang, 2 September 2020 yang membuat pernyataan

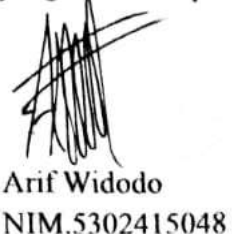

## **MOTTO DAN PERSEMBAHAN**

## **MOTTO**

- ➢ Gagal itu benar, menyerah itu salah.
- ➢ Jika kamu merasakan kegagalan, artinya kamu sedang diuji.
- ➢ Jika aku merasakan kegagalan, maka aku bersyukur karena jatah gagalku semakin berkurang.

## **PERSEMBAHAN**

Skripsi ini saya persembahkan untuk

- 1. Ibu dan Alm. Bapak tercinta
- 2. Kakak dan Adik tercinta
- 3. Kekasih tersayang
- 4. Dosen Teknik Elektro UNNES
- 5. Teman seperjuangan PTIK 2015 "rombel layat"

#### **ABSTRAK**

Arif Widodo. 2019. Media Pembelajaran Taksonomi Hewan Berbasis *Augmented Reality* dengan Fitur *Multi Target*. Aryo Baskoro Utomo, S.T., M.T. Pendidikan Teknik Informatika dan Komputer. Universitas Negeri Semarang.

Pelajaran Biologi memanfaatkan media sebagai alat bantu belajar, salah satu materinya adalah taksonomi hewan. Menggunakan media buku dan pengamatan hewan, siswa dituntut mengamati, mengidentifikasi, dan memahami klasifikasi hewan. Alat peraga rusak maupun gambar buku yang kurang jelas, membuat suasana belajar kurang mendukung. Teknologi *augmented reality* (AR) dapat menampilkan objek melalui penanda/*marker*. AR dapat dimanfaatkan untuk media pembelajaran. Pada AR metode *markerless* dengan *image target* digunakan untuk mengatasi *marker* berpola hitam putih dan fitur *multi target* untuk menampilkan objek lebih dari satu. Tujuan penelitian ini adalah untuk membuat dan mengetahui kelayakan aplikasi AR dengan fitur *multi target* sebagai media belajar khususnya taksonomi hewan.

Penelitian ini mengadaptasi model *Analyze*, *Design*, *Development*, *Implementation*, dan *Evaluation* atau disingkat ADDIE. Media dibuat menggunakan teknologi AR dengan metode *markerless* dan fitur *multi target* berbantu *software* Vuforia dan Unity3D. Pengujian *blackbox* terdiri dari pengujian fungsi dan deteksi *marker* dilakukan dilakukan sebelum validasi oleh ahli. Validitas produk dilakukan oleh ahli materi, ahli media, guru dan siswa untuk hasil respon pengguna. Subjek pada penelitian ini guru Biologi dan siswa kelas IPA di SMA N 12 Semarang. Teknik pengumpulan data dilakukan menggunakan angket kemudian dianalisis secara deskriptif menggunakan skala Likert.

Hasil penelitian menunjukkan jika media yang dikembangkan layak untuk digunakan sebagai media pembelajaran Biologi sub bab taksonomi hewan *vertebrata*. Hal tersebut dapat dilihat dari hasil persentase skor validasi ahli media sebesar 80,26%, persentase validasi ahli materi sebesar 91,25%, persentase skor uji pengguna sebesar 84,23% untuk siswa dan 94,53% untuk guru Biologi. Berdasarkan hasil persentase tersebut maka, media pembelajaran yang dikembangkan layak untuk digunakan pada saat proses pembelajaran di sekolah.

Kata kunci: *Media Pembelajaran, Augmented Reality, Biologi, Taksonomi hewan, Vertebrata.*

## **KATA PENGANTAR**

Puji syukur kehadirat Allah SWT atas segala rahmat dan hidayah-Nya, sehingga penyusunan skripsi yang berjudul "Media Pembelajaran Taksonomi Hewan Berbasis *Augmented Reality* Dengan Fitur *Multi Target*" dapat diselesaikan dengan baik. Skripsi ini disusun dalam rangka menyelesaikan studi S1 untuk memperoleh gelar sarjana pendidikan. Dalam penyusunan skripsi ini tidak terlepas dari bantuan oleh banyak pihak. Untuk itu ucapan terima kasih disampaikan kepada:

- 1. Prof. Dr. Fathur Rokhman, M. Hum., Rektor Universitas Negeri Semarang.
- 2. Dr. Nur Qudus, M.T., IPM., Dekan Fakultas Teknik UNNES.
- 3. Ir. Ulfah Mediaty Arief, M.T., IPM., Ketua Jurusan Teknik Elektro UNNES yang telah memberikan banyak motivasi serta dukungan.
- 4. Bapak Budi Sunarko, S.T., M.T., Ph. D., Koordinator Prodi Pendidikan Teknik Informatika dan Komputer UNNES.
- 5. Bapak Aryo Baskoro Utomo, S.T., M.T. selaku Dosen Pembimbing yang telah memberikan banyak bimbingan, arahan, nasehat, serta motivasi dalam penyusunan skripsi ini.
- 6. Ibu Marfuah dan Alm. Bapak Suhardjo selaku orang tua tercinta, Maharyati Puji Lestari selaku kakak tercinta, Muchammad Latif selaku adik tersayang, dan saudara-saudara, atas segala doa, dukungan, dan motivasi yang telah diberikan sehingga penulis dapat menyelesaikan skripsi ini.
- 7. Rekan-rekan PTIK 2015 dan pihak terkait yang membantu dalam penyusunan laporan skripsi ini.

Semoga semua usaha dan bantuan yang telah dilakukan diterima sebagai amal ibadah, dan semoga skripsi ini dapat bermanfaat.

> Semarang, 2 September 2020 Penulis

## **DAFTAR ISI**

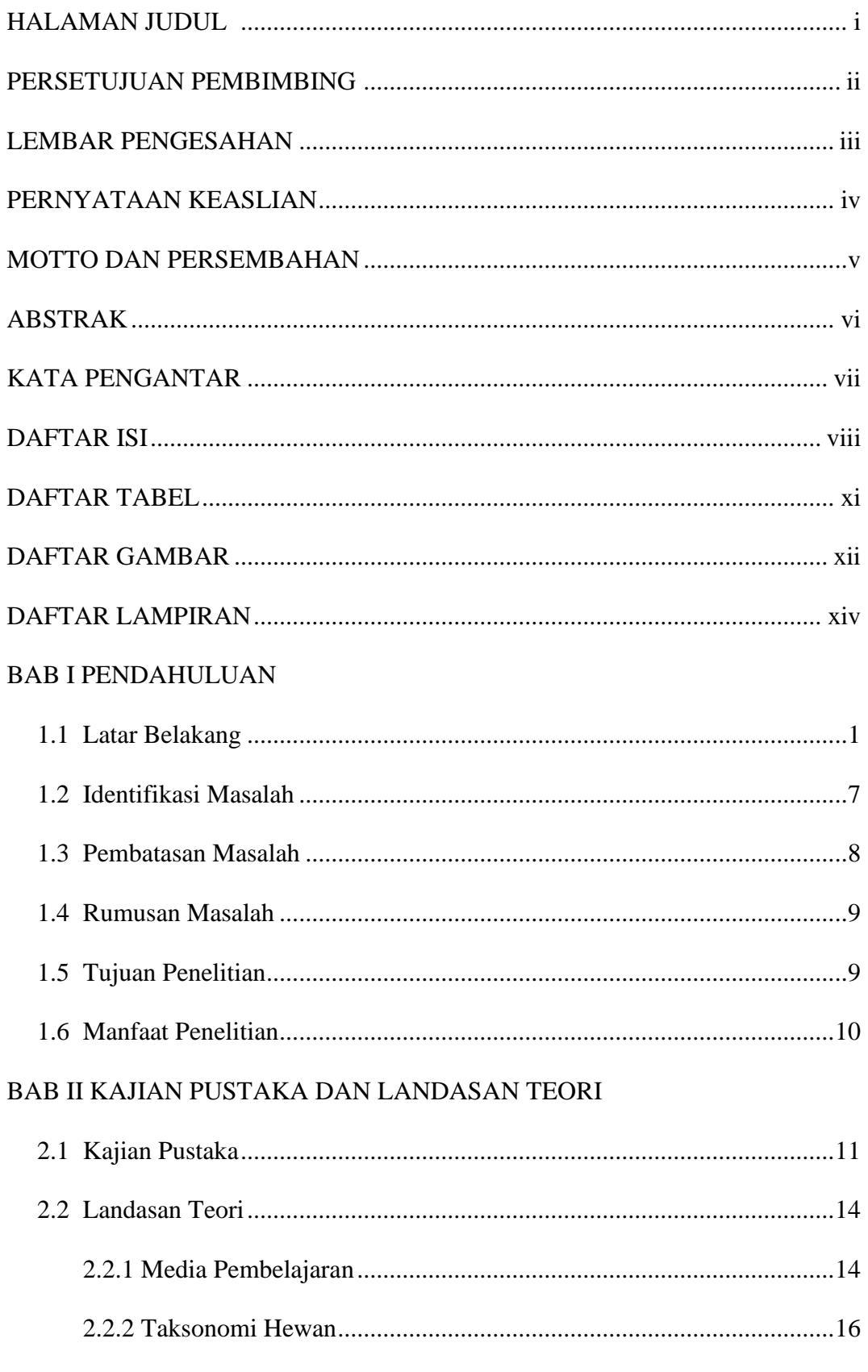

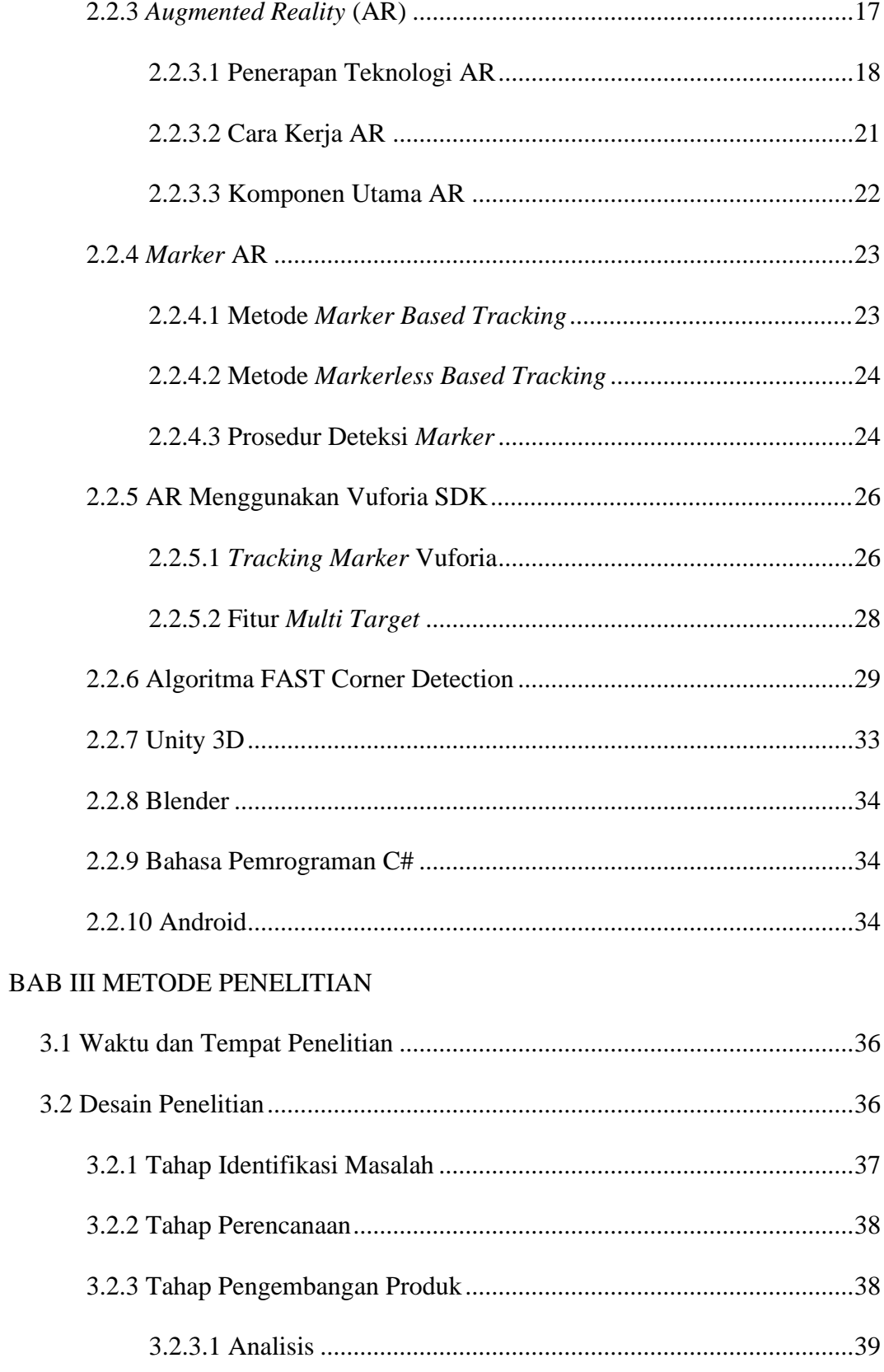

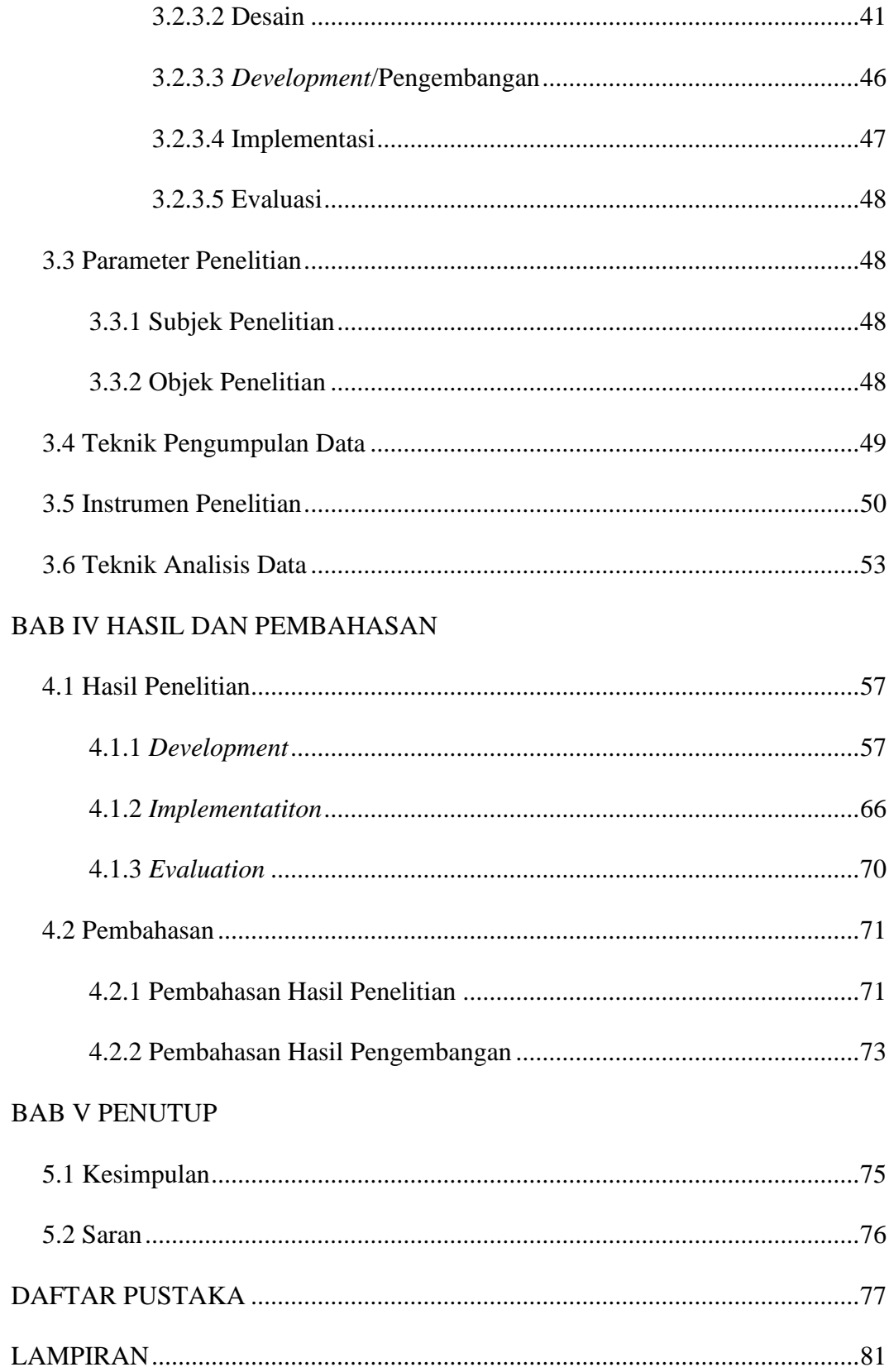

## **DAFTAR TABEL**

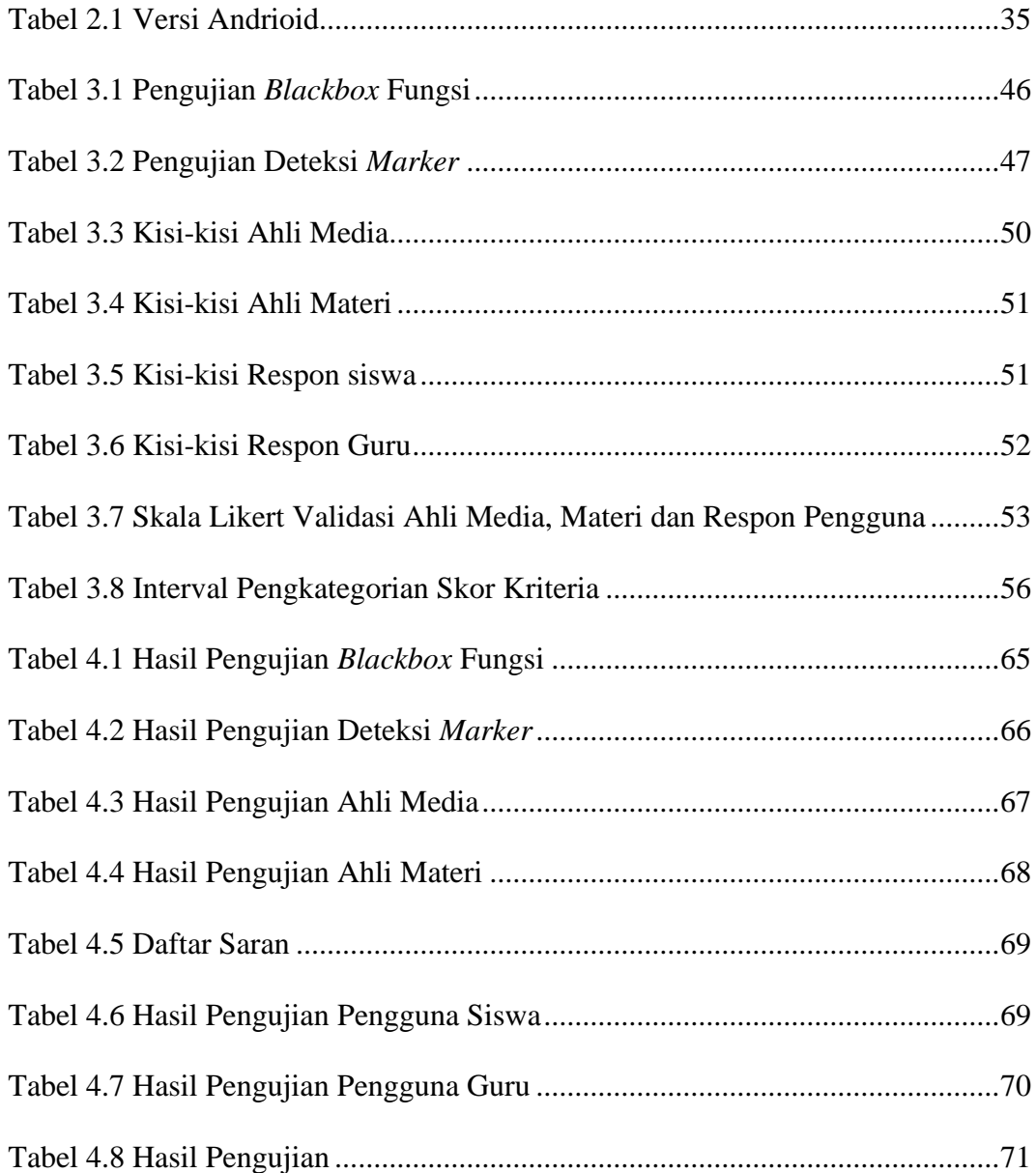

## **DAFTAR GAMBAR**

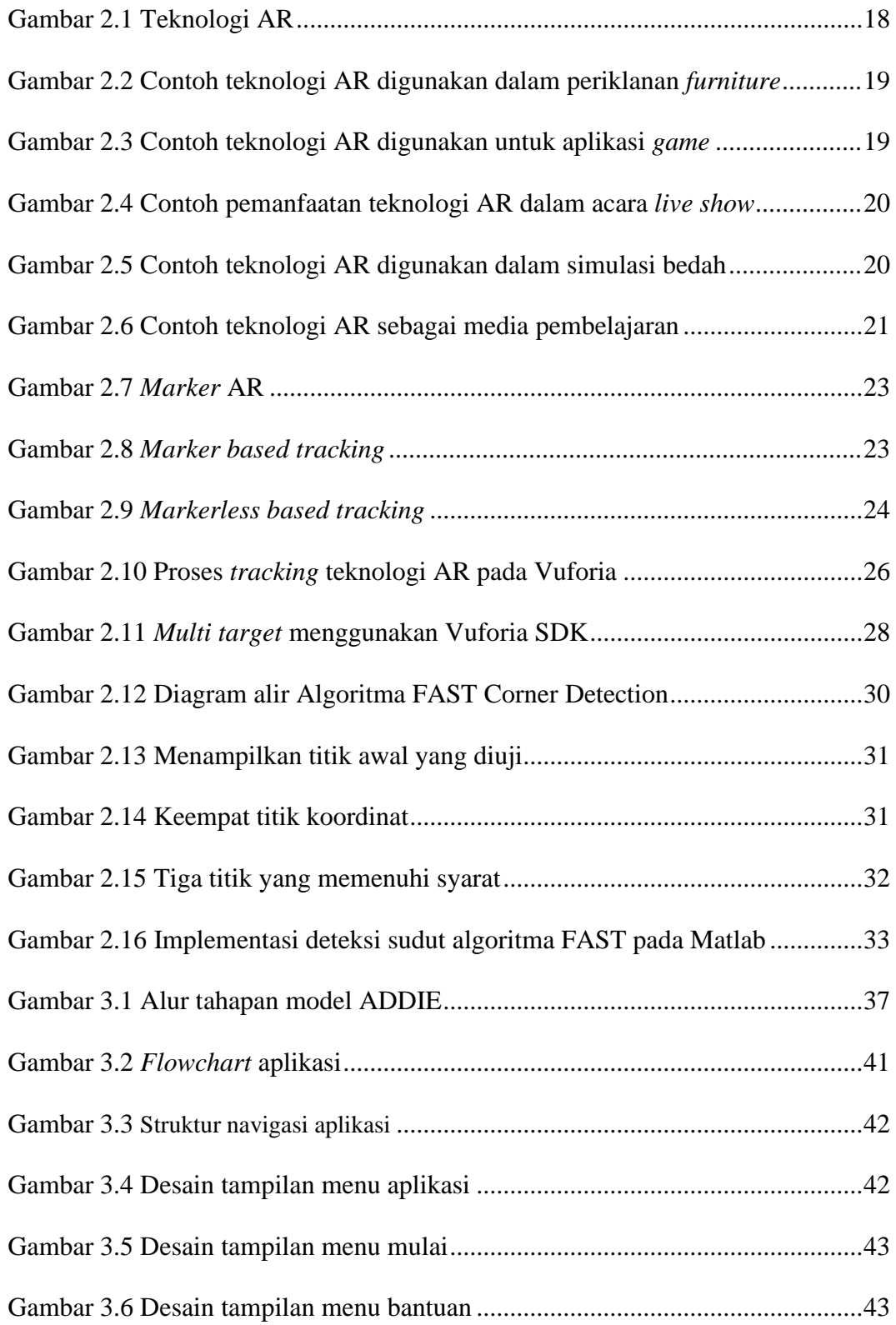

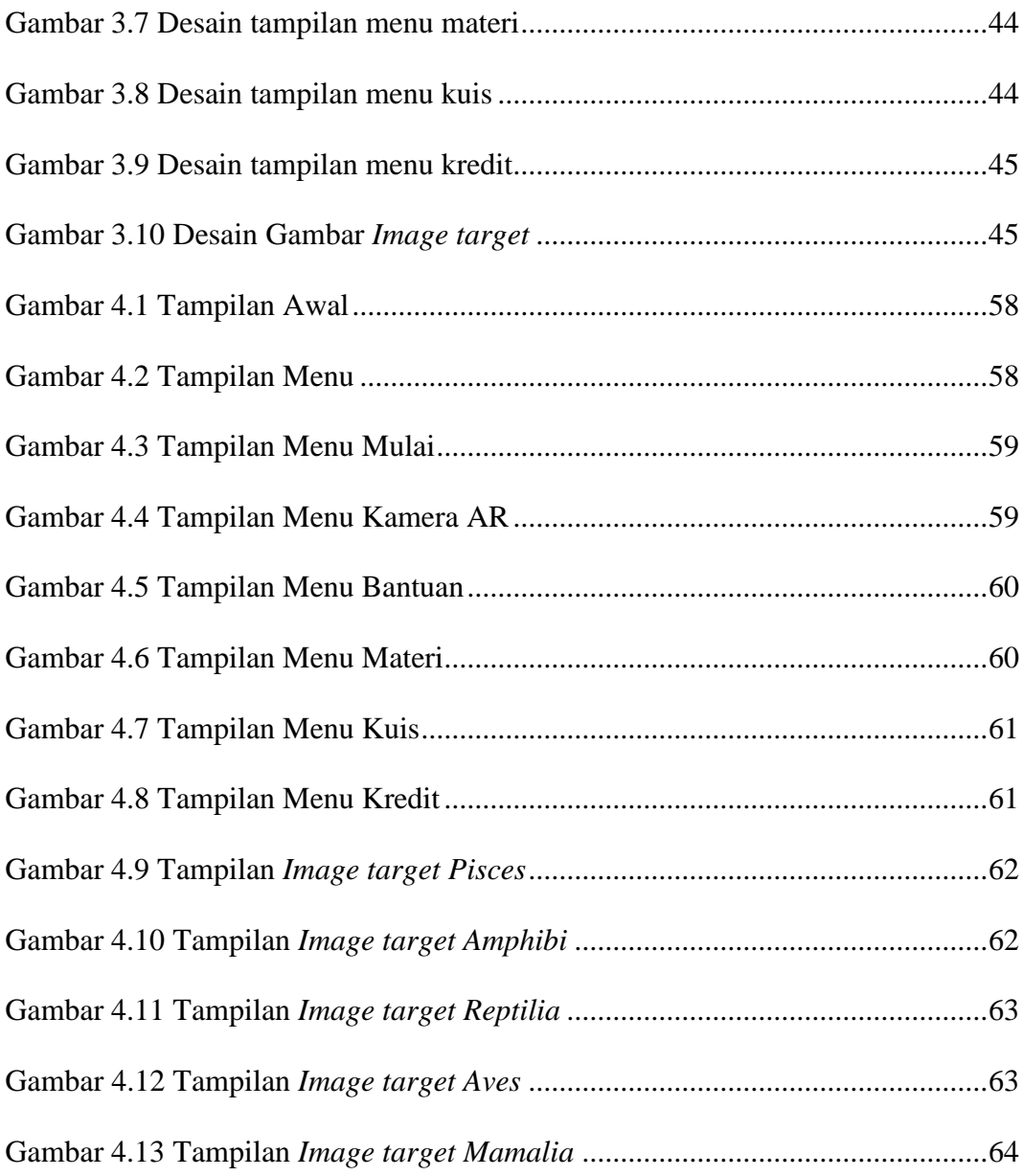

## **DAFTAR LAMPIRAN**

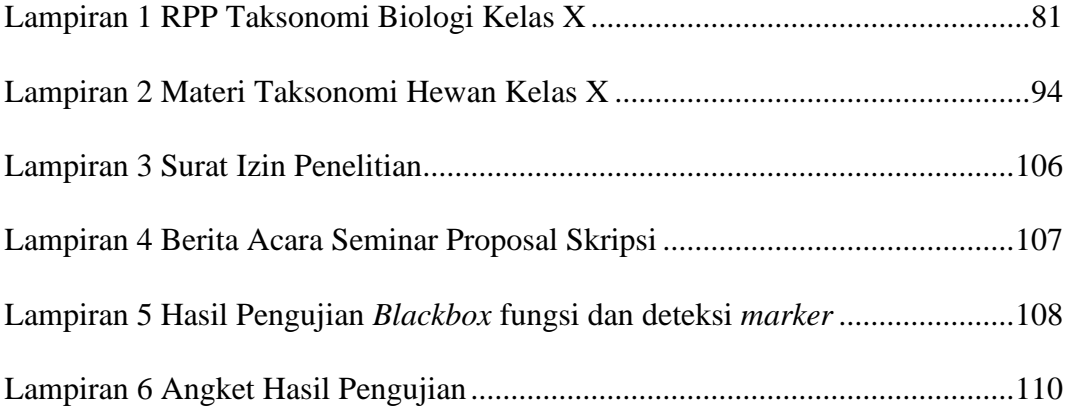

## **BAB I**

## **PENDAHULUAN**

### **1.1 Latar Belakang**

Media pembelajaran merupakan salah satu komponen penting dalam dunia pendidikan. Penggunaan media pembelajaran dalam dunia pendidikan bertujuan mendukung siswa untuk meningkatkan kualitas belajar. Media pembelajaran selalu mengikuti perkembangan teknologi yang ada, mulai dari teknologi cetak, *audio visual,* komputer, maupun gabungan teknologi cetak dan komputer (Saputro dan Saputra, 2014).

Biologi adalah salah satu pelajaran yang menggunakan media sebagai media pendukung belajar (Qumillaila, *et al.,* 2017). Salah satu sub materi Biologi untuk Sekolah Menengah Atas (SMA) yang menggunakan media belajar adalah taksonomi. Taksonomi merupakan materi dalam Biologi SMA kelas 10 yang mempelajari mengenai pengklasifikasian jenis hewan maupun tumbuhan. Dengan menggunakan media pembelajaran seperti gambar dalam buku pelajaran dan pengamatan secara langsung objek tumbuhan/hewan siswa dituntut untuk mengamati, memahami bentuk, mengidentifikasi jenis dan menjelaskan prinsipprinsip klasifikasi makhluk hidup.

Media pembelajaran yang digunakan untuk mendukung proses kegiatan belajar mengajar materi taksonomi hewan biasanya menggunakan media buku seperti Lembar Kerja Siswa (LKS), proyektor untuk menampilkan gambar/video tentang materi, dan alat peraga. Alat peraga yang dimiliki sekolah tidak semuanya

dapat digunakan karena rusak/termakan usia dan tidak semua alat peraga dimiliki setiap sekolah. Dalam buku LKS, gambar yang disediakan berukuran kecil dan berwarna hitam putih. Hal tersebut membuat suasana yang kurang mendukung bagi siswa saat proses belajar sehingga hasil yang didapatkan tidak maksimal (Saputro dan Saputra, 2014). Salah satu cara untuk mengatasi hal tersebut adalah dengan memanfaatkan teknologi *Augmented Reality* (AR) yang sedang berkembang saat ini.

Teknologi AR berpotensi tinggi dalam dunia pendidikan untuk meningkatkan kualitas belajar, pemahaman saat belajar, dan kreativitas bagi siswa (Sunil, *et al.,* 2017). Beberapa penelitian terkait penerapan AR dalam dunia pendidikan telah dilakukan. Suharso (2012) memanfaatkan teknologi AR sebagai alat bantu untuk menampilkan objek bangun ruang pada pelajaran matematika, sebesar 85% responden berpendapat bahwa adanya aplikasi peraga bangun ruang dapat meningkatkan pemahaman siswa mengenai materi sub bab bangun ruang. Layona *et al.,* (2018) mengembangkan AR dalam pembelajaran anatomi tubuh manusia, AR dapat digunakan sebagai metode alternatif selain buku dan alat peraga untuk memberikan solusi bagi siswa yang mengalami kesulitan dalam memvisualisasikan anatomi bentuk tubuh.

AR adalah sebuah teknologi yang menghasilkan sebuah tampilan nyata dengan menampilkan objek virtual secara *realtime* yang dibuat oleh komputer termasuk objek 3D melalui sebuah *marker*/penanda sehingga pengguna dapat melihat objek virtual seolah-olah objek tersebut nyata (Kurniawan, *et al.,* 2018). Tujuan diciptakannya teknologi AR adalah untuk menyisipkan objek virtual ke dalam dunia nyata secara *realtime*. Aplikasi AR dapat dijalankan dengan menggunakan ponsel Android sehingga pengguna dapat melihat objek virtual menggunakan sentuhan pada layar *smartphone* mereka (Weng, *et al.,* 2013).

Teknologi AR bekerja dengan cara melacak sebuah *marker*/penanda yang telah dibuat menggunakan kamera, kemudian *marker* yang telah dideteksi oleh kamera akan menampilkan hasil objek 3D secara *realtime* (Adami dan Budihartanti, 2016). *Marker* pada AR dapat berbentuk pola persegi hitam putih maupun sebuah gambar/objek yang memiliki bentuk untuk dapat menjadi *marker* (Vidya, *et al.,*  2014). *Marker* berfungsi menjadi titik *target* pelacakan dalam aplikasi AR untuk menampilkan objek. Hasil tampilan AR akan ditampilkan dengan menggabungkan benda-benda nyata dan maya yang dimuat dengan teknologi berbentuk objek virtual yang telah dibuat dan ditampilkan sesuai dengan bentuknya maupun sifat fisiknya (Irfansyah, 2017).

Aplikasi AR terbagi menjadi beberapa model pelacakan yaitu *marker based tracking* dan *markerless based tracking* (Vidya, *et al.,* 2014). Aplikasi AR menggunakan metode *marker based tracking* memanfaatkan sebuah *marker*/penanda berbentuk pola persegi hitam dan putih, namun teknik ini membutuhkan persyaratan tertentu yaitu memerlukan keberadaan sebuah *marker*/penanda pada lingkungan objek untuk melakukan pelacakan yang terbilang kuno dan memiliki batasan-batasan bagi pengguna (Abhishek, *et al.,* 2018). Sedangkan metode *markerless based tracking* merupakan teknik yang sedang banyak dikembangkan karena tidak memerlukan sebuah *marker*/penanda untuk melakukan pelacakan, teknik ini digunakan untuk mengurangi penggunaan sebuah

pola *marker* (Sudiartini, *et al.,* 2016)*.* Metode ini melakukan pelacakan dengan menggunakan pelacakan sudut dari objek gambar/tulisan. Metode *markerless* cocok untuk melakukan pelacakan di dalam maupun di luar ruangan dan dapat digunakan dimana saja sehingga membuat aplikasi AR menjadi praktis (Rizki, 2012).

Beberapa perusahaan teknologi telah melakukan pengembangan dan penelitian tentang AR, salah satunya adalah Qualcomm. Perusahaan ini juga mengembangkan *Software Development Kit* (SDK) yang diberi nama Vuforia, yang dapat digunakan di berbagai *platform* seluler seperti iOS, Android, dan Unity3D (Adrianto, *et al.,* 2016). Vuforia merupakan *library* yang digunakan sebagai pendukung aplikasi AR pada Android untuk program Unity3D. Vuforia menganalisa gambar dengan menggunakan deteksi *marker* dan menghasilkan informasi 3D dari *marker* yang dideteksi via Application Programming Interface (API) (Adami dan Budihartanti, 2016).

Algoritma FAST Corner Detection digunakan Vuforia untuk mendefinisikan seberapa baik gambar dapat terdeteksi dan dilacak menggunakan *Vuforia SDK* (Ahmadi, *et al.,* 2017). Vuforia SDK mendukung beberapa jenis *target* pendeteksian *marker* yang bisa digunakan, baik 2D, 3D, *multi target*, *cylinder target*, *markerless target*, *text target*, *frame marker,* dan *cloud recognition target* (Amin dan Govilkar, 2015)*.* 

Ada beberapa jenis pelacakan dalam *markerless* yang dimungkinkan oleh Vuforia, yaitu *image target* dan *multi target* (Rizki, 2012). *Multi target* pada dasarnya merupakan beberapa *image target* yang diatur sehingga menjadi sebuah

*trackable* yang terdiri dari beberapa target gambar tersebut. Pemanfaatan fitur *multi target* dapat digabungkan dengan media buku, gambar/foto. Brinkman (2013) menggunakan sisi beberapa buku di perpustakaan sebagai *target* untuk menampilkan objek penempatan buku sesuai jenisnya. Sedangkan Wang *et al.,* (2017) melakukan penelitian untuk *multi target* dengan menggunakan beberapa foto di museum sebagai *target* untuk menampilkan objek informasi mengenai sejarah tentang objek di dalam foto tersebut. Berdasarkan beberapa penelitian tersebut dapat disimpulkan bahwa fitur *multi target* ini sangat efisien dan praktis karena dapat menampilkan lebih dari satu objek dalam satu waktu.

Telah dilakukan observasi pada tanggal 9 April 2019 melalui wawancara terhadap Ibu Nuryani selaku guru Biologi dan beberapa murid kelas IPA di SMA N 12 Semarang tentang pelajaran Biologi bab taksonomi hewan. Media pembelajaran untuk bab taksonomi hewan biasanya menggunakan gambar di buku LKS, menampilkan gambar atau video materi melalui layar proyektor, dan menggunakan alat peraga. Untuk alat peraga yang digunakan seperti hewan yang diawetkan pun sudah banyak yang rusak karena termakan usia dan masih ada beberapa jenis hewan yang belum tersedia untuk diawetkan guna sebagai alat peraga taksonomi hewan. Banyak siswa yang merasa jika gambar yang ada di dalam buku pelajaran terlihat kurang jelas dan berukuran kecil sehingga gambaran yang ditangkap tidak maksimal. Selain itu siswa juga mencari informasi dari sumber lain agar dapat mengamati objek dan memahami materi yang dipelajari dengan jelas seperti mencari di *internet* menggunakan *smartphone* ataupun buku-buku lain yang memiliki informasi dan gambar yang lebih jelas.

Penggunaan teknologi AR sebagai media pembelajaran dapat menampilkan model 3D yang lebih realistis sehingga siswa dapat melihat dengan detail objek media pembelajaran yang ditampilkan (Sahertian dan Helilintar, 2017). Teknologi AR dapat dipadukan dengan gambar yang dicetak pada kertas sebagai *marker*/*target* untuk menampilkan gambar. Dalam hal ini objek gambar materi taksonomi hewan dicetak pada lembar kertas yang hanya berisi gambar hewan taksonomi yang dimanfaatkan sebagai *marker* untuk aplikasi AR. Informasi tentang objek hewan yang dipelajari dapat ditunjukkan secara jelas menggunakan *smartphone* yang dimiliki oleh siswa, AR akan memodelkan hewan dalam materi taksonomi hewan.

Penelitian terkait pemanfaatan gambar materi sebagai *image target* AR dalam dunia pendidikan telah banyak dilakukan. Irfansyah (2017) menggunakan gambar materi sebagai *image target* pada aplikasi AR tentang pengenalan hewan, didapat hasil bahwa aplikasi AR dapat membantu peserta didik dalam memahami materi yang ada. Selain itu pembelajaran menggunakan perpaduan teknologi AR lebih menarik daripada menggunakan buku pelajaran saja, hal ini juga dikarenakan teknologi AR memiliki banyak keunggulan diantaranya memungkinkan konten digital untuk terlihat menyatu dengan dunia nyata melalui suatu perangkat *mobile* (Saputro dan Saputra*,* 2014).

Pada materi pelajaran Biologi sub bab taksonomi hewan memiliki materi jenis kelas-kelas hewan tertentu, dalam pemvisualisasiannya pada buku pun terlihat kecil dan alat peraga yang ada di sekolah pun banyak yang sudah rusak. Berdasarkan latar belakang, penelitian ini mencoba memberikan solusi dengan mengembangkan media pembelajaran menggunakan teknologi AR yang dibuat menggunakan Vuforia SDK menggunakan metode *markerless* dengan fitur *multi target* sebagai aplikasi media pembelajaran Biologi sub bab taksonomi hewan, dimana teknologi ini menggunakan gambar materi pada lembar kertas sebagai *image target* untuk menampilkan objek 3D. Dengan perpaduan media pembelajaran berbasis AR pada pelajaran Biologi, diharapkan dapat membantu siswa dalam memahami dan mengidentifikasi prinsip-prinsip klasifikasi makhluk hidup serta memberikan solusi terhadap permasalahan yang terjadi.

#### **1.2 Identifikasi Masalah**

Berdasarkan uraian yang terdapat pada latar belakang, masalah yang muncul dapat diidentifikasikan sebagai berikut:

- a. Penggunaan media pembelajaran Biologi sub bab taksonomi hewan masih menggunakan gambar dari buku LKS, proyektor, dan alat peraga.
- b. Kurang jelasnya materi yang tersampaikan di LKS karena gambar terlihat kecil.
- c. Alat peraga yang rusak karena termakan usia.
- d. Siswa masih harus mencari sumber yang jelas tentang materi seperti mencari di *internet.*
- e. Perlunya media pembelajaran Biologi sub bab taksonomi yang jelas, praktis, dan dapat digunakan oleh banyak siswa untuk meningkatkan kualitas belajar. Pembuatan media berbasis AR untuk pembelajaran taksonomi hewan dapat menjadi salah satu solusi permasalahan yang ada.

#### **1.3 Pembatasan Masalah**

Agar dalam pembahasan skripsi ini tidak terlalu meluas, maka terdapat pembatasan sebagai berikut:

- a. Aplikasi yang dibuat untuk digunakan pada *smartphone* dengan *Operating System* Android*.*
- b. *Image target* berbentuk gambar-gambar bentuk hewan kelas taksonomi hewan *vertebrata*.
- c. Aplikasi AR menggunakan metode *markerless based tracking* dengan fitur *multi target.*
- d. Aplikasi dibuat menggunakan *engine* Unity 3D dengan Vuforia sebagai pendukung AR*.*
- e. Sumber informasi pada media pembelajaran berdasarkan RPP dan buku pelajaran Biologi sub bab taksonomi hewan SMA Kelas 10.
- f. *Target* pengguna adalah siswa kelas IPA SMA.

## **1.4 Rumusan Masalah**

Ditinjau dari latar belakang yang telah diuraikan maka rumusan masalah yang didapat sebagai berikut:

- a. Bagaimana membuat media pembelajaran Biologi sub bab taksonomi hewan berupa aplikasi media pembelajaran berbasis AR menggunakan *markerless*  dengan fitur *multi target*?
- b. Bagaimana kelayakan aplikasi media pembelajaran berbasis AR menggunakan *markerless* dengan fitur *multi target*?

## **1.5 Tujuan Penelitian**

Tujuan penelitian yang ingin dicapai dalam penelitian ini adalah:

- a. Pembuatan media pembelajaran Biologi sub bab taksonomi hewan berupa aplikasi media berbasis AR menggunakan *markerless* dengan fitur *multi target.*
- b. Melakukan analisis kelayakan aplikasi media berbasis AR menggunakan *markerless* dengan fitur *multi target*.

## **1.6 Manfaat Penelitian**

Dari hasil penelitian yang dilakukan diharapkan akan memberikan manfaat bagi beberapa pihak, antara lain:

a. Manfaat Teoritis

Mengetahui manfaat dan kelayakan teknologi AR menggunakan *markerless* dengan fitur *multi target* dalam bidang pendidikan sebagai aplikasi media pembelajaran Biologi sub bab taksonomi hewan.

b. Manfaat Praktis

Penelitian yang dilakukan diharapkan dapat membantu pemecahan masalah yang berkaitan dengan kurang jelasnya media pembelajaran yang ada seperti gambar dari buku LKS Biologi, layar proyektor, dan alat peraga.

- c. Manfaat Bagi Siswa
	- 1) Dapat menjadi alternatif untuk media pembelajaran agar tidak bosan dengan media yang biasa saja.
	- 2) Dapat lebih mudah memahami materi yang dipelajari.
	- 3) Dapat mengetahui secara mandiri menggunakan aplikasi AR ini.
- d. Manfaat Bagi Peneliti

Sebagai tambahan wawasan untuk memadukan teknologi saat ini dengan permasalahan yang ada di lingkungan sekolah serta mengetahui kelayakan aplikasi media pembelajaran AR menggunakan *markerless* dengan fitur *multi target*.

#### **BAB II**

## **KAJIAN PUSTAKA DAN LANDASAN TEORI**

### **2.1 Kajian Pustaka**

AR dapat memberikan informasi kepada pengguna melalui objek virtual yang ditampilkan secara *realtime* (Kesim dan Ozarslan, 2017). Kesim dan Ozarslan (2017) melakukan penelitian tentang potensi AR dalam dunia pendidikan. Hasil penelitian menyebutkan bahwa AR memiliki banyak potensi dalam dunia pendidikan, dengan menggunakan AR peserta didik dapat berinteraksi dengan objek, mengetahui informasi dari objek secara langsung.

Salah satu penelitian AR dalam dunia pendidikan telah dilakukan oleh Layona, *et al*., (2018) dengan membuat aplikasi AR untuk pembelajaran tubuh manusia. Aplikasi tersebut berisi bentuk 3D dari organ, pengertian, dan tata letak organ yang dapat di akses melalui *smartphone*. Dari hasil penelitian, didapatkan kesimpulan jika aplikasi yang dikembangkan meningkatkan minat belajar, menambah wawasan dan memberikan solusi bagi siswa yang mengalami kesulitan dalam memvisualisasikan anatomi bentuk tubuh. Teknologi AR dapat digunakan sebagai metode alternatif untuk pembelajaran selain menggunakan buku teks dan alat peraga (Layona, *et al*., 2018).

Dalam aplikasi AR terdapat dua metode *tracking*/pendeteksian diantaranya *marker based tracking* (Nugroho dan Pramono, 2017; Ahmadi, *et al.,* 2017; Lestari, *et al.,* 2018; Ginting dan Hidayat, 2016) dan *markerless based tracking* (Abhishek, *et al.,* 2018; Adrianto, *et al.,* 2016; Sudiartini, *et al*., 2016; Rizki, 2012; Saputro dan

Saputra, 2014). Dengan menggunakan metode *markerless based tracking* pengguna tidak perlu menggunakan sebuah *marker* yang berbentuk ilustrasi kotak berwarna hitam putih untuk menampilkan elemen digital di atasnya. Metode *markerless based tracking* memanfaatkan pola kompleks yang bisa terdiri dari tulisan, gambar, atau warna. Algoritma FAST Corner Detection digunakan Vuforia untuk mendefinisikan seberapa baik gambar dapat terdeteksi dan dilacak menggunakan Vuforia SDK (Ahmadi, *et al.,* 2017). Dengan *tools* yang disediakan Vuforia untuk pengembangan aplikasi AR, mempermudah pengembang untuk membuat aplikasi AR menggunakan *markerless*. Vuforia merupakan *package Software Development Kit* (SDK) yang diperuntukkan untuk membuat AR (Ginting dan Hidayat, 2016).

Salah satu penelitian dengan memanfaatkan Vuforia SDK untuk membuat aplikasi AR telah dilakukan oleh Nugroho dan Pramono (2017) dengan membuat aplikasi *mobile* AR berbasis Vuforia dan Unity3D untuk pengenalan objek gedung berbentuk 3D. Aplikasi dibuat menggunakan Untiy3D dan Vuforia. Unity3D adalah *game engine* untuk *software* pengolah gambar, suara, input, dan lain-lain yang ditujukan untuk membuat suatu *game*. Vuforia merupakan SDK yang disediakan oleh Qualcomm untuk membantu para *developer* membuat aplikasi AR di perangkat *mobile* (iOS, Android) (Nugroho dan Pramono, 2017).

Penelitian penerapan aplikasi AR pada perangkat *mobile* telah dilakukan oleh Adami dan Budihartanti (2016) dengan menerapkan aplikasi AR berbasis Android sebagai media pembelajaran sistem pencernaan. Aplikasi tersebut memanfaatkan kamera pada *smartphone* sebagai media *input* untuk membaca *marker* (penanda) yang digunakan dengan memanfaatkan QCAR (Vuforia).

Dimana *marker* tersebut akan menampilkan objek 3D di atas layar *smartphone*. Aplikasi AR berkerja berdasarkan deteksi citra yang disebut *marker* menggunakan kamera pada *smartphone* untuk mendeteksinya (Adami dan Budihartanti, 2016). Vuforia memanfaatkan kamera dengan teknologi *computer vision* yang unggul, stabil, dan efisien untuk pengenalan gambar (Amin dan Govilkar, 2015).

Penelitian untuk mengetahui cara kerja sistem aplikasi AR menggunakan Vuforia SDK telah dilakukan oleh Amin dan Govilkar (2015) dengan melakukan penelitian untuk menjelaskan cara kerja sistem AR dari berbagai macam SDK salah satunya Vuforia. Sistem AR terdiri atas dua langkah yaitu *recognition* dan *tracking*. *Recognition* berarti pengenalan gambar *marker*. Kemudian *tracking* secara *realtime* akan memunculkan objek virtual 2D, 3D, Video atau teks di atasnya. Vuforia SDK mendukung beberapa jenis *target* pendeteksian *marker* yang bisa digunakan, baik 2D, 3D, *multi target*, *cylinder target*, *markerless target*, *text target*, *frame marker,* dan *cloud recognition target.* Ada dua jenis pelacakan *markerless* yang dimungkinkan Vuforia, yaitu *image target* dan *multi target* (Rizki, 2012).

Salah satu penelitian AR dengan memanfaatkan *markerless* menggunakan fitur *multi target* dilakukan oleh Rizki (2012) dengan melakukan penelitian menggunakan metode *markerless* AR pada Android menggunakan fitur *image target, multi target, dan virtual button*. Penelitiannya melakukan perancangan *markerless* AR dengan memanfaatkan fitur sudut dari sebuah citra, melacak fitur tersebut, mendefinisikan koordinat citra lalu menampilkan objek virtual pada sebuah citra *target* (*image target*) pada sebuah *target* kotak enam sisi bertekstur (*multi target*), dan mengaplikasikan virtual *button* dalam *image target*.

Pada penelitian ini, akan dibuat aplikasi AR sebagai media pembelajaran di sekolah. Aplikasi AR yang dikembangkan akan mengkombinasikan metode ataupun hal-hal positif yang telah dicapai pada penelitian terdahulu seperti penggunaan metode *markerless* dalam pelacakan (Sudiartini, *et al*., 2016), memanfaatkan fitur *multi target* agar dapat menampilkan *image target* lebih dari satu (Rizki, 2012), menggunakan Vuforia SDK untuk pembuatan aplikasi AR (Nugroho dan Pramono, 2017), dan memanfaatan AR pada ranah pendidikan sebagai media pembelajaran (Layona, *et al*., 2018).

#### **2.2 Landasan Teori**

### **2.2.1 Media Pembelajaran**

Media merupakan suatu alat yang digunakan untuk menyampaikan pesan baik itu dalam bentuk teks, gambar maupun suara kepada penerima. Media berasal dari bahasa Latin yang merupakan bentuk jamak dari "medium" yang secara berarti perantara atau pengantar pesan. Pengertian secara umum media adalah sesuatu yang dapat menyampaikan pesan dari sumber informasi kepada penerima informasi.

Pembelajaran merupakan proses komunikasi antara peserta belajar, pengajar, dan bahan ajar. Saat ini metode pembelajaran masih banyak dilakukan dengan menggunakan metode ceramah. Pada metode ceramah, guru lebih banyak memberikan ceramah tentang materi yang penting lalu siswa mencatatnya di buku. Hal tersebut membuat siswa kurang aktif dalam pembelajaran, sehingga interaksi antara guru dan siswa sangat kurang, siswa cenderung akan mudah bosan dengan proses pembelajaran seperti itu.

Setiap materi pembelajaran mempunyai tingkat kesulitan yang bervariasi. Materi pembelajaran yang memiliki tingkat kesulitan tinggi tentu sulit untuk dipahami oleh siswa. Dalam hal ini media pembelajaran dimanfaatkan untuk membantu para siswa yang memiliki kesulitan dalam memahami materi. Fungsi media pembelajaran adalah untuk merangsang pembelajaran dengan baik sehingga mencapai tujuan pembelajaran. Oleh sebab itu media pembelajaran mempunyai peran penting dalam proses belajar mengajar. Kemp dan Dayton (dalam Depdiknas, 2003) menyebutkan manfaat media pembelajaran sebagai berikut:

- 1. Penyampaian materi pelajaran dapat diseragamkan
- 2. Proses pembelajaran lebih jelas dan menarik
- 3. Proses pembelajaran lebih interaktif
- 4. Meningkatkan kualitas belajar siswa
- 5. Efisiensi dalam waktu dan tenaga
- 6. Memungkinkan proses belajar dapat dilakukan dimana saja dan kapan saja

Kemajuan teknologi sangat berpengaruh terhadap penggunaan media pembelajaran. Pada zaman sekarang pembelajaran di sekolah mulai disesuaikan dengan perkembangan teknologi, hal ini mengindikasikan bahwa penggunaan teknologi dalam kegiatan belajar mengajar sudah menjadi kebutuhan di era saat ini. Menurut Arsyad (2013: 31-34) berdasarkan perkembangan teknologi, media pembelajaran dikelompokkan menjadi empat kelompok, yaitu:

- 1. Media hasil teknologi cetak, yang meliputi teks, grafik, dan foto.
- 2. Media hasil teknologi audio-visual, media ini melakukan pengajaran menggunakan perangkat keras seperti proyektor film dan *tape recorder*.
- 3. Media hasil teknologi yang berdasarkan komputer, media ini menyajikan infromasi dalam bentuk digital.
- 4. Media hasil teknologi gabungan, yaitu penggabungan teknologi cetak dan komputer, media ini menyampaikan materi dengan menggabungkan pemakaian beberapa bentuk media yang dikendalikan oleh komputer.

Media pembelajaran yang baik dapat dilihat dari sisi media dan materi yang terdiri dari beberapa aspek. Menurut Sunarto (2005) terdapat 4 aspek yaitu aspek tampilan media, pemrograman, pembelajaran, dan isi. Berikut penjelasan dari aspek-aspek tersebut:

- 1. Aspek tampilan media menyangkut dari tampilan media, teks, dan animasi.
- 2. Aspek pemrograman menyangkut dari kemudahan pemakaian program, kejelasan petunjuk, dan kemudahan menu program.
- 3. Aspek pembelajaran menyangkut dari kesesuaian kompetensi dasar dengan standar kompetensi, kesesuaian kompetensi dasar dengan indikator, dan kesesuaian kompetensi dasar dengan isi materi program.
- 4. Aspek isi menyangkut keterpaduan materi, kedalaman dan kejelasan isi materi.

#### **2.2.2 Taksonomi Hewan**

Taksonomi merupakan cabang ilmu dari Biologi yang masih sangat erat dipergunakan dalam kehidupan sehari-hari. Unsur-unsur taksonomi selalu ada dalam kehidupan saat ini. Keanekaragaman dan sifat yang dimiliki suatu makhluk hidup menggambarkan keanekaragaman potensi dan manfaat yang dapat digali.

Taksonomi merupakan klasifikasi makhluk hidup berdasarkan kesamaan struktur dan fungsi. Beberapa ciri makhluk hidup atau hal-hal yang dianggap dapat membuat organisme hidup adalah: tersusun dari sel, membutuhkan dan menggunakan energi, tumbuh dan berkembang, mengalami reproduksi, memberikan respon, dan beradapatasi terhadap lingkungan. Taksonomi secara luas terdiri dari taksonomi hewan dan tumbuhan.

Pada taksonomi hewan terdapat kingdom animalia yang terdiri atas hewan *vertebrata* dan *invertebrata*. Hewan *invertebrata* merupakan hewan yang tidak memiliki tulang belakang. Sedangkan hewan *vertebrata* merupakan hewan yang memiliki tulang belakang dan struktur tubuh lebih sempurna dari pada *invertebrata*. Subfilum *vertebrata* dapat dibagi menjadi dua superkelas, yaitu *pisces* berupa ikan dengan sirip yang berpasangan dan *Tetrapoda* yang memiliki kaki berpasangan. *Pisces* meliputi kelas *Agnatha*, *Chondrichthyes*, dan *Osteichthyes*. Sedangkan *Tetrapoda* meliputi kelas *Amphibia*, *Reptilia*, *Aves*, dan *Mamalia*.

#### **2.2.3** *Augmented Reality* **(AR)**

AR merupakan sebuah teknologi yang menghasilkan sebuah lanskap nyata dengan menampilkan objek virtual yang dibuat oleh komputer termasuk objek 3D sehingga pengguna dapat melihat objek virtual seolah-olah objek tersebut nyata (Kurniawan, *et al.,* 2018:81). AR memiliki cara kerja berdasarkan pendeteksian citra atau gambar yang biasa disebut *marker*, dengan menggunakan kamera *smartphone* kemudian mendeteksi *marker* yang telah dicetak untuk memunculkan objek 3D di atasnya (Adami dan Budihartanti, 2016:122).

Tujuan diciptakannya AR adalah untuk menyederhanakan kehidupan manusia dengan menampilkan informasi virtual ke dalam lingkungan dunia nyata, seperti *streaming* video secara langsung (Furht, *et al.,* 2011:3). Informasi yang ditampilkan melalui objek virtual dapat membantu pengguna dalam melakukan pekerjaan tugas sehari-hari. Gambar 2.1 merupakan contoh teknologi AR.

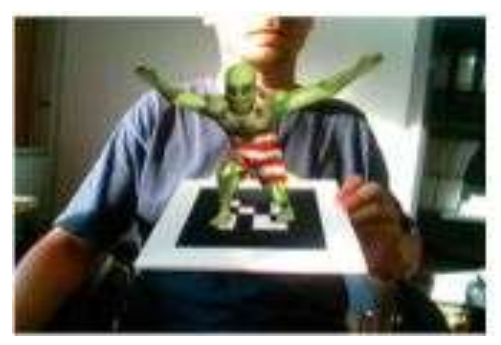

Gambar 2.1 Teknologi AR. (Sumber: Furht, *et al.,* 2011:66)

Berdasarkan gambar 2.1 teknologi AR dapat menampilkan objek virtual yang berbentuk 2 dimensi maupun 3 dimensi ke dalam lingkungan nyata. Teknologi AR dapat berjalan pada *platform* Android, dengan memanfaatkan kamera sebagai sumber *input* dengan cara membaca dan melacak *marker* dengan sistem *tracking*.

### **2.2.3.1 Penerapan Teknologi AR**

Teknologi AR dapat dimanfaatkan untuk membantu pengguna dalam pekerjaan sehari-hari, seperti visualisasi medis, hiburan, iklan, pemeliharaan dan perbaikan, anotasi, perencanaan jalur robot, dll (Furht, *et al.,* 2011). Pemanfaatan aplikasi AR digunakan dalam berbagai bidang, diantaranya periklanan, *game*, hiburan, kesehatan, dan pendidikan.

#### 1. Periklanan

Teknologi AR dapat menampilkan sebuah produk dalam bentuk objek 2D/3D ke dalam lingkungan nyata. Tampilan iklan yang berbeda dengan iklan pada umumnya dapat menambah daya tarik dari calon pembeli (Sembiring, *et al.,* 2016:22). Contoh dari penerapan teknologi AR pada bidang periklanan dapat dilihat pada gambar 2.2.

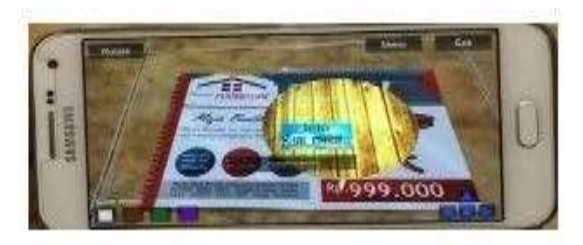

Gambar 2.2 Contoh teknologi AR digunakan dalam periklanan *furniture*. (Sumber: Sembiring, *et al.,* 2016)

#### 2. *Game*

Teknologi AR dapat dimanfaatkan sebagai *game mobile*. G*ame mobile* berbasis AR dapat memasukkan lokasi dan objek nyata ke dalam permainan, sehingga pengguna dapat bermain *game* AR yang memberikan sensasi tersendiri kepada pengguna (Furht, *et al.,* 2011:513). Contoh dari penerapan teknologi AR pada *game* dapat dilihat pada gambar 2.3.

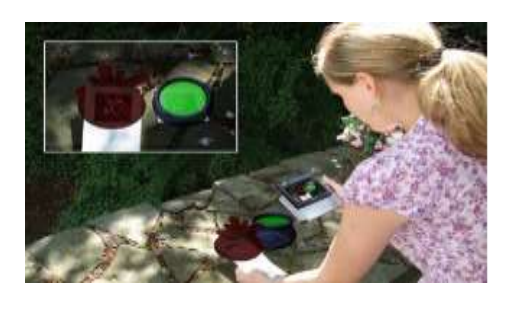

Gambar 2.3 Contoh teknologi AR digunakan untuk aplikasi *game*. (Sumber: Furht, et al., 2011:518)

3. Hiburan

Teknologi AR dapat dimanfaatkan dalam bidang hiburan dengan menggabungkan adegan nyata dan informasi virtual dengan cara yang menarik, dan dapat dimanfaatkan untuk hiburan (Furht, *et al.,* 2011:707). Contoh penerapan AR pada bidang hiburan dapat dilihat pada gambar 2.4.

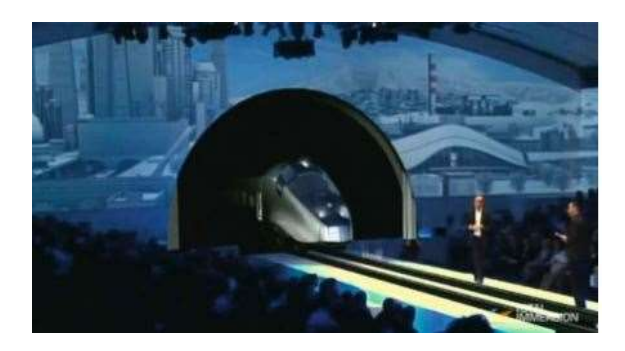

Gambar 2.4 Contoh pemanfaatan teknologi AR dalam acara *live show*. (Sumber: Furht, *et al.,* 2011:714)

4. Kesehatan

Teknologi AR dapat dimanfaatkan dalam dunia medis dengan menampilkan informasi dan visualisasi kepada pengguna dalam dunia medis seperti saat simulasi bedah (Furht, *et al*., 2011:590). Contoh dari penerapan teknologi AR pada bidang kesehatan dapat dilihat pada gambar 2.5.

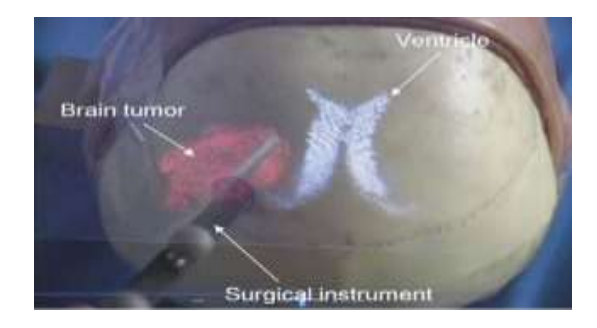

Gambar 2.5 Contoh teknologi AR digunakan dalam simulasi bedah. (Sumber: Furht, *et al.,* 2011:596)

### 5. Pendidikan

Dalam bidang pendidikan teknologi AR dapat digunakan sebagai alternatif media pembelajaran yang menarik untuk membantu siswa saat proses belajar mengajar (Mauludin, *et al*., 2017:42). Contoh dari penerapan teknologi AR pada bidang pendidikan dapat dilihat pada gambar 2.6.

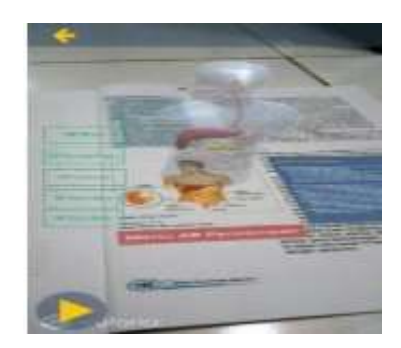

Gambar 2.6 Contoh teknologi AR sebagai media pembelajaran. (Sumber: Mauludin, *et al*., 2017:45)

## **2.2.3.2 Cara Kerja AR**

AR merupakan salah satu teknologi yang digunakan untuk menggabungkan antara dunia maya dengan dunia nyata, dunia maya yang dapat beraneka macam seperti gambar 3 dimensi, animasi 3 dimensi, video ataupun suara yang dapat dipadukan dengan lingkungan nyata sehingga pengguna dapat merasakan objek berada dalam lingkungannya. Menurut Quraish, *et al.* (2016:103) cara kerja AR dalam menambahkan objek ke lingkungan nyata sebagai berikut:

- 1. Perangkat *input* (kamera) menangkap gambar (*marker*/penanda) dan mengirimkannya ke *proccesor*.
- 2. Perangkat lunak di dalam *proccesor* mengolah gambar dan mencari suatu pola/*marker*.
- 3. Perangkat lunak menghitung posisi pola/*marker* untuk mengetahui dimana objek virtual akan diletakan.
- 4. Perangkat lunak mengidentifikasi pola/*marker* dan mencocokkannya dengan informasi yang dimiliki perangkat lunak.
- 5. Perangkat lunak menampilkan objek 3D yang telah dibuat di atas pola/*marker*  sesuai dengan *database*.

#### **2.2.3.3 Komponen Utama AR**

Komponen/perangkat utama untuk aplikasi AR adalah *dispalys*/tampilan, perangkat *input*, dan *tracking*/pelacakan (Furth, *et al*., 2011:9). Berikut adalah penjelasan dari komponen utama aplikasi AR:

1. *Displays*/tampilan AR

Ada tiga jenis tampilan utama/*displays* yang digunakan dalam AR diantaranya *Head Mounting Display* (HMD), *handled display*, dan *spatial display*.

2. Perangkat *input* AR

Beberapa sistem seperti AR seluler menggunakan *smartphone* sebagai perangkat *input* untuk sistem dalam aplikasi AR.

3. *Tracking*/Pelacakan AR

Dalam AR *tracking*/pelacakan menggunakan alat pelacak seperti kamera digital, GPS, dan sensor optik lainnya.

4. *Device* AR

AR dapat digunakan di berbagai *device* seperti *smartphone*. Sistem aplikasi AR membutuhkan CPU yang kuat dan RAM untuk memproses gambar kamera.

## **2.2.4** *Marker* **AR**

*Marker* dalam aplikasi AR berfungsi sebagai *target* yang akan dideteksi untuk menampilkan objek virtual di atasnya. Menurut Furht, *et al.* (2011:255) *marker* pada aplikasi AR harus diregistrasikan terlebih dahulu kemudian dideteksi dengan kamera agar menampilkan konten virtual di atasnya. AR menggunakan kamera dan teknologi *computer vision* untuk melakukan pelacakan yang terdiri dari pelacakan *marker based tracking* dan *markerless based tracking* (Furht, *et al.,*  2011:256). Contoh *marker* pada aplikasi AR dapat dilihat pada gambar 2.7.

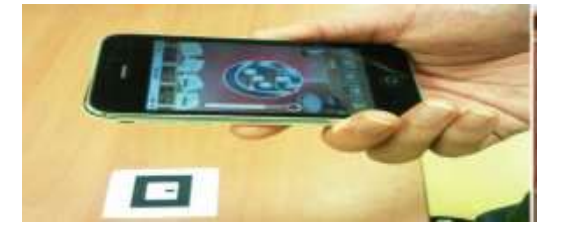

Gambar 2.7 *Marker* AR. (Sumber: Furht, *et al.,* 2011:117)

## **2.2.4.1 Metode** *Marker Based Tracking*

*Marker based tracking* merupakan metode pelacakan yang menggunakan *marker*/penanda dalam pendeteksiannya, dimana *marker* yang digunakan berbentuk ilustrasi persegi berwarna hitam dan putih (Kusuma dan Dwi*,* 2018:34). Contoh dari metode *marker based tracking* dapat dilihat pada gambar 2.8.

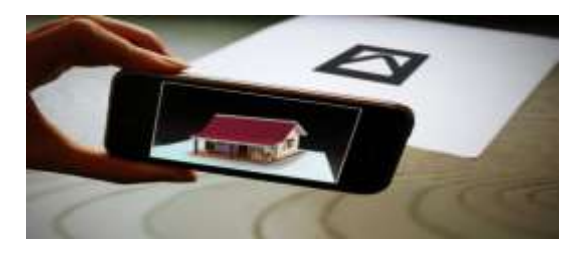

Gambar 2.8 *Marker based tracking.* (Sumber: [http://sis.binus.ac.id\)](http://sis.binus.ac.id/)

#### **2.2.4.2 Metode** *Markerless Based Tracking*

*Markerless based tracking* merupakan salah satu metode pada AR yang tidak membutuhkan bingkai *marker* sebagai objek *target* yang akan dideteksi. Sehingga saat menampilkan objek digital terlihat lebih efisien, praktis, dan bisa digunakan dimanapun tanpa perlu mencetak *marker* (Rizki, 2012). Contoh dari metode *markerless based tracking* dapat dilihat pada gambar 2.9.

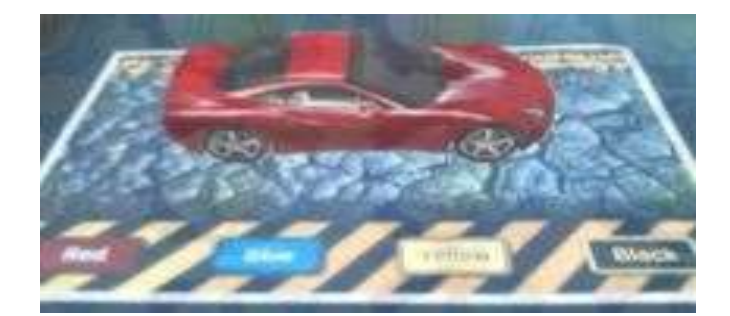

Gambar 2.9 *Markerless based tracking.* (Sumber: Rizki, 2012)

Terdapat perbedaan antara pelacakan berbasis *marker* dan *markerless*. Pada pelacakan berbasis *marker* posisi dan orientasi kamera dihitung dengan *marker* yang telah ditetapkan. Sementara pelacakan *markerless* menghitung posisi antara kamera dan dunia nyata menggunakan titik-titik fitur alami seperti *edge, corner*, garis atau model 3D. Metode *markerless* memerlukan model atau gambar untuk inisialisasi.

### **2.2.4.3 Prosedur Deteksi** *Marker*

*Marker* yang baik adalah *marker* yang dapat mudah terdeteksi dalam segala keadaan. Tujuan dari proses deteksi *marker* adalah untuk menemukan garis besar *marker*, dan kemudian menyimpulkan lokasi sudut *marker* pada gambar. Selain itu, sistem deteksi perlu mengkonfirmasi *marker* dan memproses data *marker* tersebut.

Kemudian, sistem melakukan perhitungan data menggunakan informasi dari lokasi *marker* terdeteksi (Siltanen, *et al.,* 2012). Prosedur deteksi *marker* terdiri dari beberapa langkah-langkah berikut:

1. Akuisisi gambar:

Mengakuisisi intensitas dari gambar.

- 2. *Preprocessing*:
	- a) Memproses gambar pada level rendah.
	- b) Menghilangkan distorsi.
	- c) Mendeteksi dan menyesuaikan garis.
	- d) Proses menghilangkan distorsi pada gambar level rendah.
	- e) Mendeteksi sudut pada *marker*.
- 3. Deteksi potensi *marker* dan membuang tanda yang bukan *marker*:
	- a) Penolakan cepat dari *marker* yang tidak jelas.
	- b) Penerimaan cepat untuk *marker* yang potensial.
- 4. Identifikasi dan menguraikan isi kode pada *marker*:
	- a) Pencocokan *template* pada *marke*r.
	- b) Menguraikan isi kode pada data *marker*.
- 5. Kalkulasi *marker*:
	- a) Estimasi pose pada *marker.*
	- b) Perhitungan yang akurat pada *marker.*

#### **2.2.5 AR Menggunakan Vuforia SDK**

Vuforia adalah AR SDK yang memungkinkan pembuatan aplikasi AR untuk perangkat *mobile*. Vuforia SDK dapat digabungkan dengan Unity3D atau Vuforia AR *Extension for* Unity. Vuforia merupakan SDK yang disediakan oleh Qualcomm untuk membantu para *developer* membuat aplikasi AR di *mobile phones* (iOS, Android) (Nugroho dan Pramono, 2017:87).

#### **2.2.5.1** *Tracking Marker* **Vuforia**

Vuforia AR melakukan *tracking marker* dengan teknologi *computer vision* (Amin dan Golvikar, 2015). Pada *computer vision,* setiap gerakan dianalisis dengan mengekstraksi gambar menggunakan metode *Natural Feature Tracking* (NFT). NFT merupakan proses mendeteksi keberadaan *marker* dengan melihat dari *feature*-nya. Proses *tracking marker* teknologi AR dapat dilihat pada gambar 2.10 dimulai dari proses, kamera melacak *marker*, dilanjutkan *thresholding image*, lalu pencocokan *marker*, diakhiri dengan penempatan animasi objek 3D.

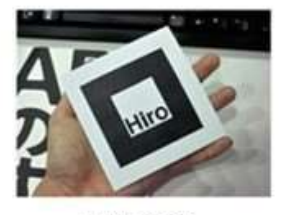

Input image

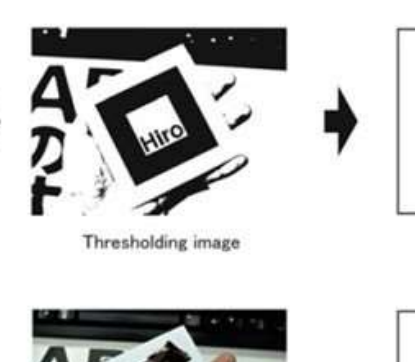

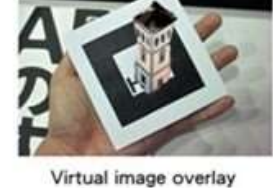

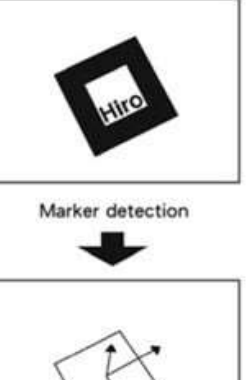

Position estimation

Gambar 2.10 Proses *tracking* teknologi AR pada Vuforia*.* (Sumber: Ginting dan Hidayat, 2016:285).

Dengan memanfaatkan kamera pada perangkat *mobile* untuk digunakan sebagai perangkat *input*/masukan untuk mengenali penanda tertentu/*marker*, sehingga pada layar dapat menampilkan perpaduan antara dunia nyata dan dunia yang digambar oleh aplikasi. Dengan kata lain, Vuforia adalah SDK untuk *computer vision based* AR.

Vuforia menggunakan algoritma FAST Corner Detection untuk mendefinisikan seberapa baik gambar dapat dideteksi dan dilacak menggunakan Vuforia SDK (Ahmadi, *et al,.* 2017). Vuforia SDK mendukung beberapa jenis *target* pendeteksian *marker* yang bisa digunakan, baik 2D, 3D, *multi target*, *cylinder target*, *markerless target*, *text target*, *frame marker,* dan *cloud recognition target* (Amin dan Golvikar, 2015)*.*

Vuforia memiliki fitur untuk pengenalan objek yang dapat mendeteksi dan mengenal objek diantaranya adalah :

1. *Images target / images tracking*

*Images target* adalah metode pelacakan atau pendeteksian berdasarkan pada gambar seperti gambar foto, buku, brosur dan lain-lain.

2. *Multi target*

*Multi target* memungkinkan pengembang dapat membuat dapat membuat *images target* lebih dari satu dan bisa dikombinasikan antara *images target* satu dengan yang lainnya.

3. *Cylinder target*

*Cylinder target* adalah target yang berbentuk silinder seperti botol, cangkir dan lain-lain.

4. *Frame markers*

*Frame marker* menyediakan 512 gambar dan diubah menjadi kode numerik.

5. *Text recognition*

*Text recognition* memungkinkan pengembang untuk membuat aplikasi yang bisa mendeteksi kata-kata lebih dari 100.000 kata-kata dalam bahasa inggris.

6. *Object recognition*

*Object recognition* dapat membuat aplikasi yang bisa mendeteksi objek yang tidak beraturan.

#### **2.2.5.2 Fitur** *Multi Target*

*Multi target* pada dasarnya merupakan beberapa *image target* yang diatur sehingga menjadi sebuah *trackable* yang terdiri dari beberapa *target* gambar tersebut. Vuforia SDK akan melacak *trackable* yang merupakan kelas dasar yang mewakili semua objek yang berada di dunia nyata di enam derajat kebebasan (6DoF). Ketika terlacak, tiap *trackable* memiliki nama, ID, status dan informasi masing-masing. Fitur *multi target* menggunakan Vuforia SDK dan Unity3D dapat dilihat pada gambar 2.11.

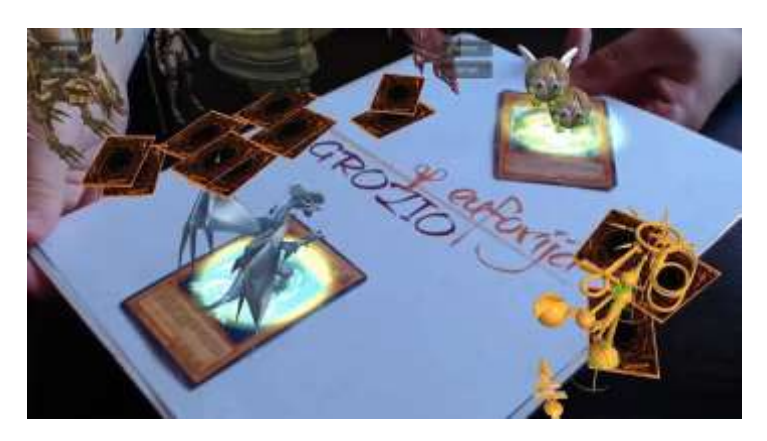

Gambar 2.11 *Multi target* menggunakan Vuforia SDK. (Sumber: [https://www.youtube.com/watch?v= lU6i2a2143U\)](https://www.youtube.com/watch?v=%20lU6i2a2143U))

Untuk mengimplementasikan sebuah *multi target* menggunakan Vuforia dan Unity3D pada aplikasi AR, sama seperti pada *image target*, cara yang harus dilakukan adalah dengan menentukan *multi target* dengan parameter ukuran sisisisi *multi target* yaitu panjang, lebar, serta tingginya, menentukan kualitas dan kuantitas fitur tiap sisi *multi target*, dan membuat *file* konfigurasi serta *dataset* dari *multi target* tersebut.

#### **2.2.6 Algoritma FAST Corner Detection**

Saat pelacakan, aplikasi AR dapat menggunakan beberapa metode dan algoritma pengolahan citra untuk mengumpulkan informasi tentang posisi dan objek pengguna di sekitarnya (Furht, *et al.,* 2011). *Feture Form Accelerated segment Test* (FAST) adalah algoritma yang dibuat dengan tujuan untuk mempercepat waktu komputasi secara nyata/*realtime* dengan konsekuensi menurunkan tingkat akurasi pendeteksian sudut yang dikembangkan oleh dikembangkan oleh Edward Rosten, Reid Porter, dan Tom Drummond. Diagram alir algoritma FAST Corner Detection ditunjukkan pada gambar 2.12.

FAST Corner Detection dimulai dengan menentukan suatu titik p pada koordinat (xp, yp) pada citra dan membandingkan intensitas titik p dengan 4 titik di sekitarnya. Titik pertama terletak pada koordinat (x, yp-3), titik kedua terletak pada koordinat (xp+3, y), titik ketiga terletak pada koordinat (x, yp+3), dan titik keempat terletak pada koordinat (xp-3, y).

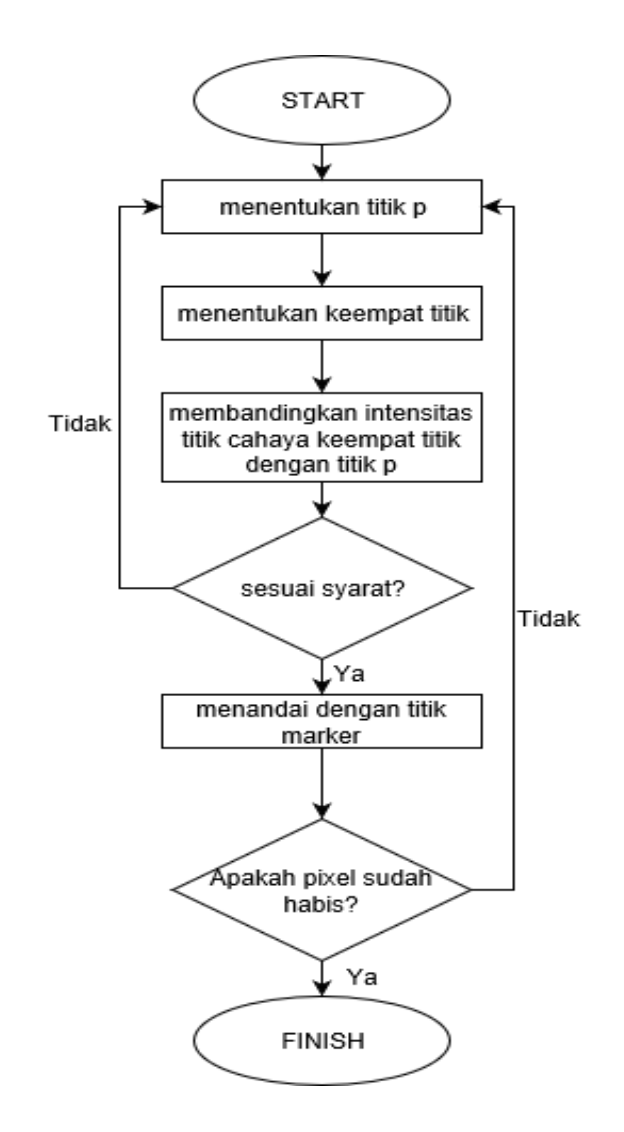

Gambar 2.12 Diagram alir Algoritma FAST Corner Detection.

Jika nilai intensitas di titik p bernilai lebih besar atau lebih kecil dari pada intensitas sedikitnya tiga titik disekitarnya ditambah dengan suatu intensitas batas ambang (*threshold*), maka dapat dikatakan bahwa titik p adalah suatu sudut. Setelah itu titik p akan digeser ke posisi (xp+1, yp) dan melakukan intensitas keempat titik disekitarnya lagi. Iterasi ini akan terus dilakukan sampai semua titik pada citra sudah dibandingkan.

FAST Corner Detection bekerja pada suatu citra. Proses pendeteksian pada analisis yang bekerja pada suatu citra adalah sebagai berikut:

1. Tentukan sebuah titik p pada citra dengan posisi awal (xp,yp) seperti pada gambar 2.13.

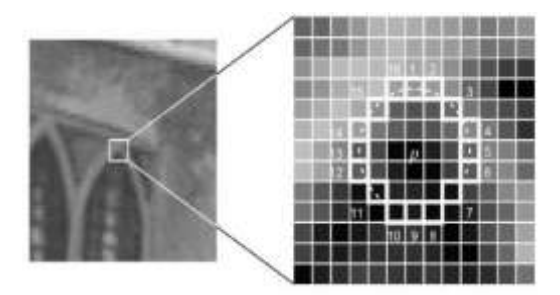

Gambar 2.13 Menampilkan titik awal yang diuji. (Sumber: Ahmadi, *et al.,* 2017:181)

2. Tentukan keempat titik. Titik pertama (n=1) terletak pada koordinat (xp, yp+3), titik kedua (n=2) terletak pada koordinat (xp+3, yp), titik ketiga terletak pada koordinat (n=3) terletak pada koordinat (xp, yp-3), titik keempat (n=4) terletak pada koordinat (Xp- 3, yp) seperti pada gambar 2.14.

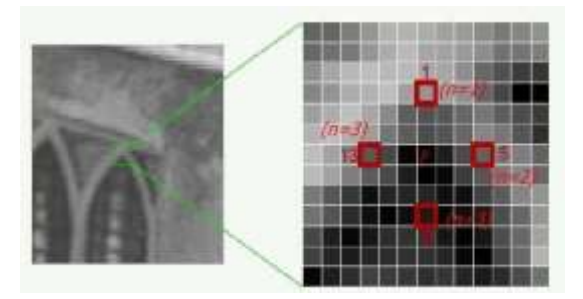

Gambar 2.14 Keempat titik koordinat. (Sumber: Ahmadi, *et al.,* 2017:182)

3. Bandingkan intensitas titik pusat p dengan keempat titik disekitar. Jika terdapat paling sedikit 3 titik yang memenuhi syarat berikut, maka titik pusat p adalah titik sudut.

- 4. Untuk menentukan titik suatu sudut, seluruh piksel akan dibagi dengan tiga subset yaitu *Pixel dark*, *Pixel similar,* dan P *brighter*.
- 5. Ulangi proses sampai seluruh titik pada citra sudah dibandingkan intensitasnya seperti pada gambar 2.15.

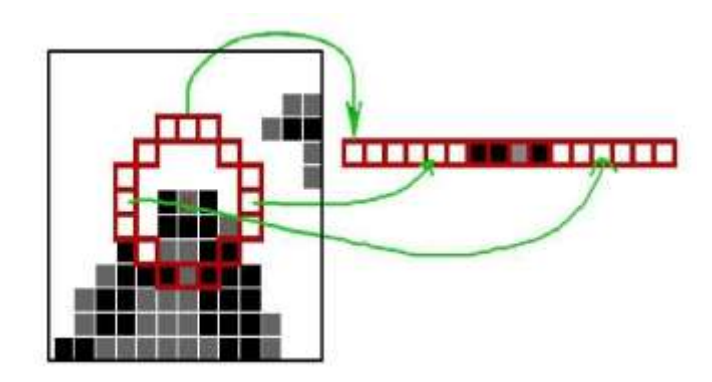

Gambar 2.15 Tiga titik yang memenuhi syarat.

(Sumber: Ahmadi, *et al.,* 2017:182)

Berikut adalah *source code* dari algoritma FAST Corner Detection oleh Edward Rosten pada aplikasi Matlab.

```
i = imread('images.jpg');
%Make image greyscale
if length(size(i)) == 3im = double(i(:,:,2));
else
im = double(i);end
cs = fast corner detect 9(im, 30);c = fast nonmax(im, 30, cs);
image(im\overline{4})
axis image
colormap(gray)
hold on
plot(cs(:,1), cs(:,2), 'r.')plot(c(:,1), c(:,2), 'g.')title('FAST corner detection on an image')
```
Gambar 2.16 adalah contoh gambar hasil titik dari sebuah citra yang dihasilkan pada aplikasi Matlab.

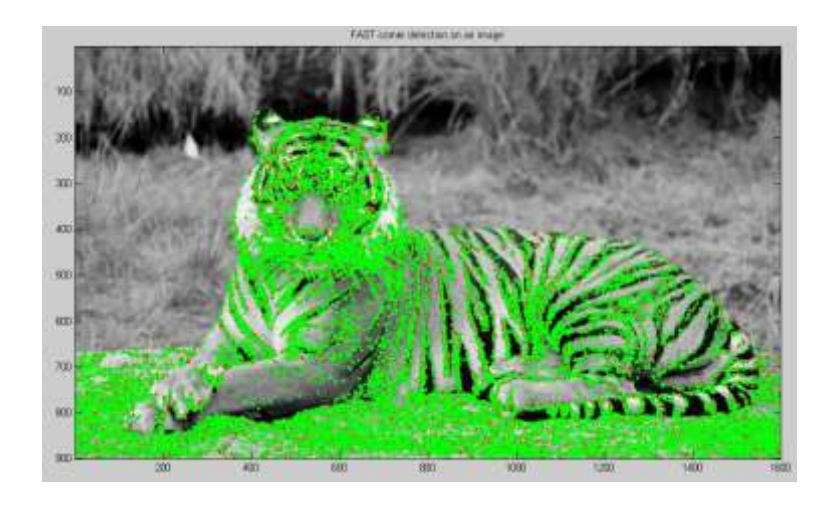

Gambar 2.16 Implementasi deteksi sudut citra algoritma FAST pada *software* Matlab.

## **2.2.7 Unity 3D**

Aplikasi Unity 3D adalah *game engine* yang merupakan *software* pengolah gambar, grafik, suara, dan lain-lain. Kelebihan dari *game engine* ini adalah bisa membuat *game* berbasis 3D maupun 2D, dan mudah digunakan. Unity merupakan *game engine* yang ber-*multiplatform* dan mampu di *publish* menjadi *Standalone*  (.exe), berbasis *web*, Android, iOS Iphone.

Saat ini Unity sedang dikembangkan berbasis AR. Unity tidak hanya merupakan sebuah *game engine* tetapi juga sebuah *editor*. Dengan adanya SDK yang dikembangkan Vuforia untuk Unity, maka aplikasi Unity 3D dapat dijadikan *game engine* untuk membuat AR (Saputro dan Saputra, 2014:158). *Game* 3D, 2D, FPS dan *game online* dapat dibuat dengan Unity 3D. Fitur lain Unity diantaranya:

1. Membuat *game* 2D/3D.

2. Membuat *game* FPS, simulasi dan aplikasi AR.

3. Dukungan konversi: *mobile* Android, Iphone, Windows, Linux.

4. Dukungan kode: C#, Javascript dan Boo.

5. Dukungan extensi *file*, 3ds, obj, fbx.

#### **2.2.8 Blender**

Blender merupakan *software* pengolah 3D untuk membuat animasi 3D, yang bisa dijalankan di Windows, Linux dan sistem operasi lainnya. Kelebihan Blender dengan yang lainnya adalah dapat digunakan untuk membuat *game*, tanpa perlu bantuan dari *software creator game*, karena Blender mempunyai *engine* untuk menciptakan *game* (Sudiartini, 2016:235).

### **2.2.9 Bahasa Pemrograman C#**

C# (dibaca "see-sharp") adalah bahasa pemrograman yang diciptakan oleh Microsoft dan dikembangkan di bawah kepemimpinan Anders Hejlsberg yang juga telah menciptakan berbagai macam bahasa permograman seperti Borland Turbo C++ dan Borland Delphi (Adami dan Budihartanti, 2016:123). Bahasa C# memiliki keunggulan yaitu sederhana, modern, *Object-Oriented Language*, *powerfull,* dan efisien.

#### **2.2.10 Android**

Android merupakan sistem operasi yang didistribusikan secara *open source* oleh Google, *operating system* ini dapat dikelola oleh berbagai pihak tanpa membutuhkan lisensi khusus. Android merupakan generasi baru *platform mobile* yang memberikan kesempatan kepada pengembang untuk melakukan pengembangan sesuai dengan yang diharapkan (Sudiartini, *et al.,* 2016:235).

Pada setiap versi Android memiliki versi API tersendiri yang merupakan kumpulan perintah, fungsi, dan protokol. API memungkinkan *programmer* untuk menggunakan fungsi standar untuk berinteraksi dengan sistem operasi (Ginting dan Hidayat, 2016:286). Versi Android tahun ke tahun ditunjukkan pada tabel 2.1.

Tabel 2.1 Versi Android.

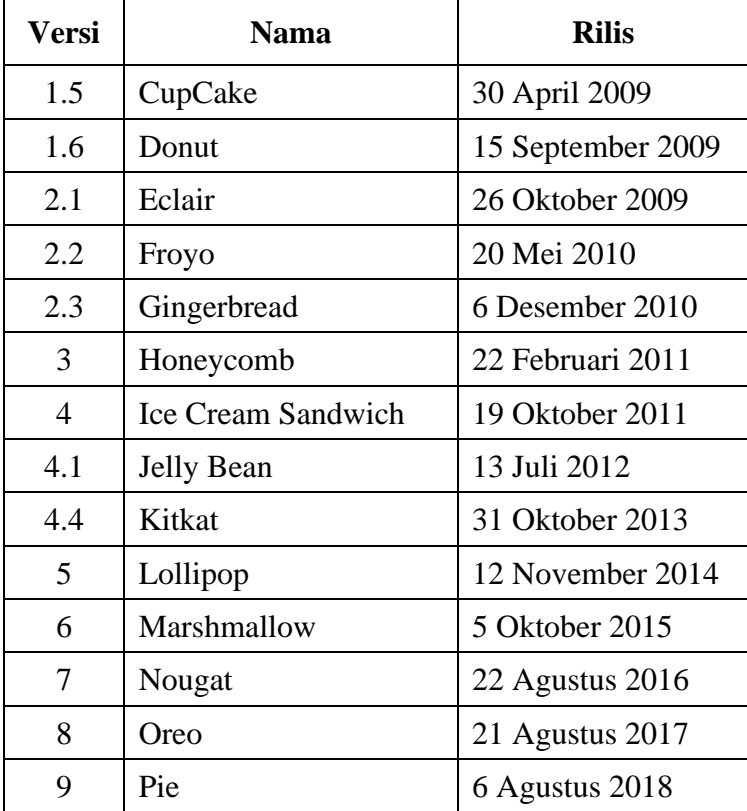

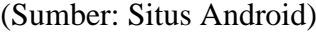

#### **BAB V**

## **PENUTUP**

### **5.1 Kesimpulan**

Berdasarkan hasil penelitian dan pengembangan yang dilakukan, maka dapat disimpulkan bahwa:

- 1. Aplikasi "Media Pembelajaran Taksonomi Hewan Berbasis *Augmented Reality* Dengan Fitur *Multi Target*" dikembangkan sesuai desain yang telah dibuat menggunakan *software* Vuforia SDK dan Unity3D agar dapat dijalankan pada ponsel Android. Menu pada aplikasi terdiri dari Menu Utama, Vertebrata, Petunjuk, Materi, Kuis dan Kredit. Objek 3D pada aplikasi terdiri dari hewan pada materi taksonomi hewan *vertebrata.*  Aplikasi dikembangkan menggunakan metode *markerless* dengan *image target* guna mengatasi penggunaan *marker* berpola hitam putih dan fitur *multi target* untuk menampilkan objek lebih dari satu secara bersamaan. *Marker* pada aplikasi berbentuk gambar dari hewan pada materi taksonomi hewan *vertebrata*. Aplikasi yang dibuat dapat dijalankan pada ponsel Android dengan spesifikasi fitur kamera, sistem operasi minimal *jelly bean*  dan RAM minimal 2 GB dengan ROM 16 GB.
- 2. Aplikasi "Media Pembelajaran Taksonomi Hewan Berbasis *Augmented Reality* dengan Fitur *Multi Target*" mendapatkan hasil layak dari ahli media, sangat layak dari ahli materi serta sangat layak dari uji pengguna guru dan siswa.

## **5.2 Saran**

Berdasarkan pembahasan hasil penelitian, maka beberapa saran dapat diajukan sebagai berikut:

- 1. Penambahan video tentang hewan-hewan terkait materi.
- 2. Penambahan animasi pada objek 3D taksonomi hewan *vertebrata*.

#### **DAFTAR PUSTAKA**

- Abhishek, M. T. (2018). Virtual Lab Using Markerless Augmented Reality. *2018 IEEE International Conference on Teaching, Assessment, and Learning for Engineering (TALE)*, (December), 1150–1153.
- Adami, F. Z., & Budihartanti, C. (2016). Penerapan Teknologi Augmented Reality Pada Media Pembelajaran Sistem, (8), 122–131.
- Adrianto, D., Hidajat, M., Yesmaya, V. (2016). Augmented Reality Using Vuforia for Marketing Residence.
- Ahmadi, R. A., Adler, J., & Ginting, S. L. (2017). Teknologi Augmented Reality Sebagai Media Pembelajaran Gerakan Shalat, *2017*.
- Alshi, G., Dandiwala, M., Cazi, M., & Pawar, R. (2018). Interactive Augmented Reality-based System for Traditional Educational Media using Markerderived Contextual Overlays. *2018 Second International Conference on Electronics, Communication and Aerospace Technology (ICECA)*, (Iceca), 930–935.
- Amin, D., Studies, M., & Govilkar, S. (2015). Comparative Study Of Augmented Reality Sdk's, (February), 10–26. https://doi.org/10.5121/ijcsa.2015.5102
- Arikunto, S. (2010:192). Prosedur Penelitian Suatu Pendekatan Praktik. Jakarta: Rineka Cipta.
- Arikunto, S. (2013). Prosedur Penelitian: Suatu Pendekatan Praktik. Jakarta: Rineka Cipta.
- Arsyad, A. (2013). Media Pembelajaran. Jakarta: Rajawali Pers.
- Bazzaza, M. W., Delail, B. Al, Zemerly, M. J., & Ng, J. W. P. (2014). iARBook : An Immersive Augmented Reality System for Education, (December), 495– 498.
- Brinkman, B., & Brinkman, S. (2013). AR in the Library : A Pilot Study of Multi-Target Acquisition Usability, (October), 241–242.
- Dwi, S., & Kusuma, Y. (2018). Perancangan Aplikasi Augmented Reality Pembelajaran Tata Surya Dengan Menggunakan Marker Based Tracking, 33– 38.
- Depdiknas. (2003). Media Pembelajaran. Jakarta : Depdiknas.
- Furht, B. (2011) Handbook of Augmented Reality, Department of Computer Electrical Engineering and Computer Science. https://doi.org/10.1007/978-1- 4614-0064-6
- Irfansyah, J. (2013). Media Pembelajaran Pengenalan Hewan Untuk Siswa Sekolah Dasar Menggunakan Augmented Reality Berbasis Android, *01*, 9–17.
- Kesim, M., & Ozarslan, Y. (2012). Augmented Reality In Education : Current Technologies And The Potential for Education. *Procedia - Social and Behavioral Sciences*, *47*(222), 297–302.
- Kurniawan, M. H., & Witjaksono, G. (2018). Human Anatomy Learning Systems Using Augmented Reality on Mobile Application. *Procedia Computer Science*, *135*, 80–88. https://doi.org/10.1016/j.procs.2018.08.152
- Layona, R., Yulianto, B., & Tunardi, Y. (2018). Web Based Augmented Reality for Human Body Anatomy Learning. *Procedia Computer Science*, *135*, 457–464. https://doi.org/10.1016/j.procs.2018.08.197
- Lestari, A. A., Nyoto, R. D., Sukamto, A. S., Studi, P., Informatika, T., Tanjungpura, U., Indra, A. A. (2018). Implementasi Augmented Reality Pada Mata Indra Manusia Dengan Menggunakan, *6*(1), 1–7.
- Lorena, S., Ginting, B. R., & Hidayat, E. S. (2009). Penerapan Teknologi Augmented Reality Berbasis Android, *14*(2), 283–296.
- Mauludin, R., Sukamto, A. S., & Muhardi, H. (2017). Penerapan Augmented Reality Sebagai Media Pembelajaran Sistem Pencernaan pada Manusia dalam Mata Pelajaran Biologi, *3*(2), 42–48.
- Ng, E., Weng, G., Ahmad, S., Adruce, Z., & Bee, O. Y. (2013). Graphics , Audiovisuals and Interaction ( GAI ) Based Handheld Augmented Reality System. *Procedia - Social and Behavioral Sciences*, *97*, 745–752. https://doi.org/10.1016/j.sbspro.2013.10.296
- Nugroho, A., & Pramono, B. A. (2017). Aplikasi Mobile Augmented Reality Berbasis Vuforia dan Unity pada Pengenalan Objek 3d Dengan Studi Kasus Gedung M Universitas Semarang, *14*, 86–91.
- Qumillaila., Susanti, B. H., & Zulfiani. (2017). Pengembangan Augmented Reality Versi Android Sebagai Media Pembelajaran Sistem Eksresi Manusia. 57-69.
- Quraish, Kridalukmana, R., & Martono, K. T., (2016) Buku Pembelajaran Bahasa Inggris Dengan Teknologi Augmented Reality Berbasis Android. *4*(1). 102- 108.
- Riduwan. 2014. Metode & Teknik Penyusunan Proposal Penelitian. Bandung: Alfabeta.
- Rizki, Y. (2012). Markerless Augmented Reality Pada Perangkat Android,. https://doi.org/10.13140/RG.2.2.31230.02889
- Sahertian, J., & Helilintar, R. (2017). Pengembangan Aplikasi Mobile Augmented Reality sebagai Media Pembelajaran Biologi Materi Sel, *3*, 49–53.
- Saputro, R. E., & Saputra, S. (2014). Pengembangan Media Pembelajaran Mengenal Organ Pencernaan Manusia Menggunakan Teknologi Augmented Reality, 153–162.
- Sembiring, E. B., Sapriadi., & Brahmana, Y. C. (2016). Rancang Bangun dan Analisis Aplikasi Augmented Reality pada Produk Furniture, *8*(1), 22–28.
- Siltanen, S. (2012). Theory and Applications of Marker-Based Augmented Reality. VTT Science Series 3. http://www.vvt.fi/inf/pdf/science/2012/s3.pdf%0A
- Sudiartini, N. M., Darmawiguna, I. G. M., & Gede, I. M. (2016). Pengembangan Aplikasi Markerless Augmented Reality Balinese Pengembangan Aplikasi Markerless Augmented Reality Balinese Story "Calon Arang", (November 2017). https://doi.org/10.23887/jptk-undiksha.v13i2.8531
- Sugiyono. (2012). Metode Penelitian Kuantitatif Kualitatif dan R&D. Bandung: Alfabeta.
- Sugiyono. (2016). Metode Penelitian Kuantitatif Kualitatif dan R&D. Bandung: Alfabeta.
- Sugiyono. (2017). Metode Penelitian Kuantitatif, Kualitatif, dan R&D. Bandung: Alfabeta.
- Suharso, A. (2012). Model Pembelajaran Interaktif Bangun Ruang 3d Berbasis Augmented Reality, *11*(24), 1–11.
- Sunarto, S. (2005) Pegembangan Media Pembelajaran Interaktif Mata Kuliah Rangkaian Listrik. *Laporan Penelitian*. Yogyakarta: Pendidikan Teknik Elektro FT UNY.
- Sunil, S. (2017). An Educational Augmented Reality App To Facilitate Learning Experience, 279–282.
- Vidya, K., Deryl, R., Dinesh, K., Rajabommannan., & Sujitha, G. (2014) Enhancing Hand Interaction Patterns for Virtual Objects in Mobile Augmented Reality Using Marker-Less Tracking. 705-709.
- Wang, C., Hung, S., & Chiang, D. (2017). A Markerless Augmented Reality Mobile Navigation System with Multiple Targets Display Function, 5–8.
- Yuen, S. C., Johnson, E., & Johnson, E. (2011). Augmented Reality : An Overview and Five Directions for AR in Education, *4*(1). https://doi.org/10.18785/jetde.0401.10